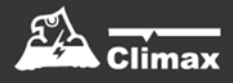

# *CTC-1052-QT-DT35A*

# *User Manual*

Aug 14, 2020

# **Table of Contents**

the control of the control of the control of the control of the control of the control of

and the control of the control of the control of the control of the control of the control of the control of the

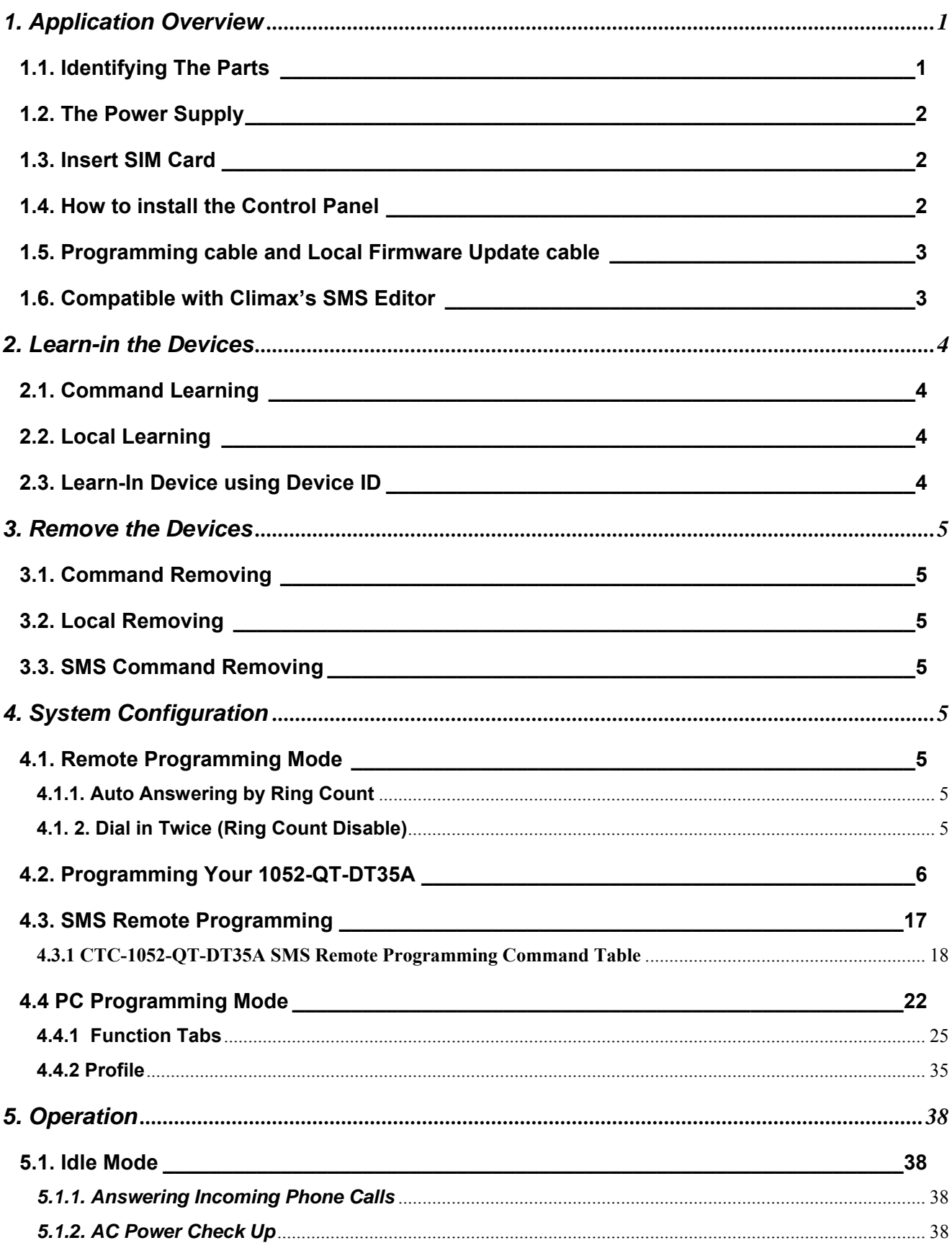

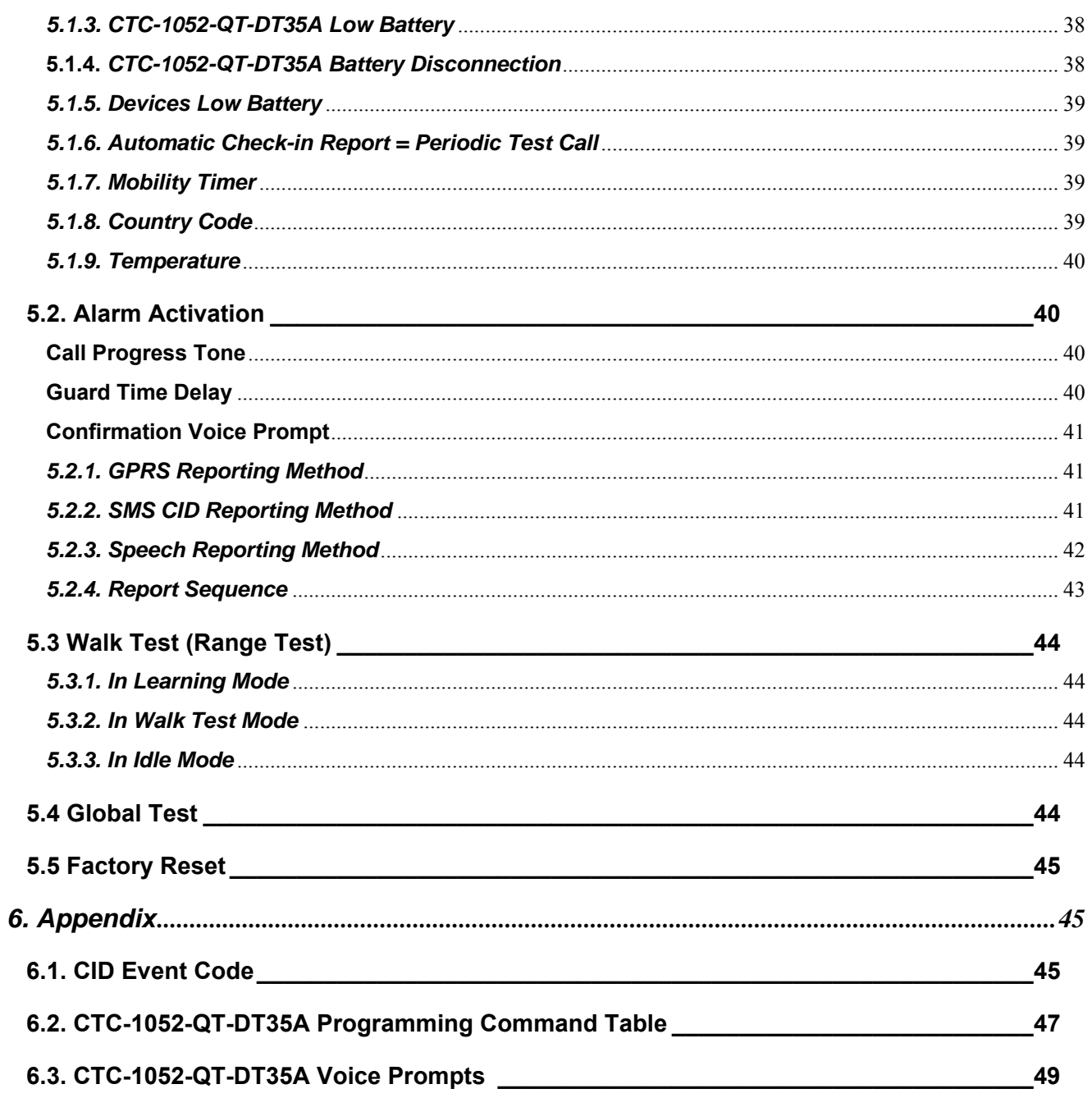

# *1. Application Overview*

# **1.1. Identifying The Parts**

#### *TOP VIEW*

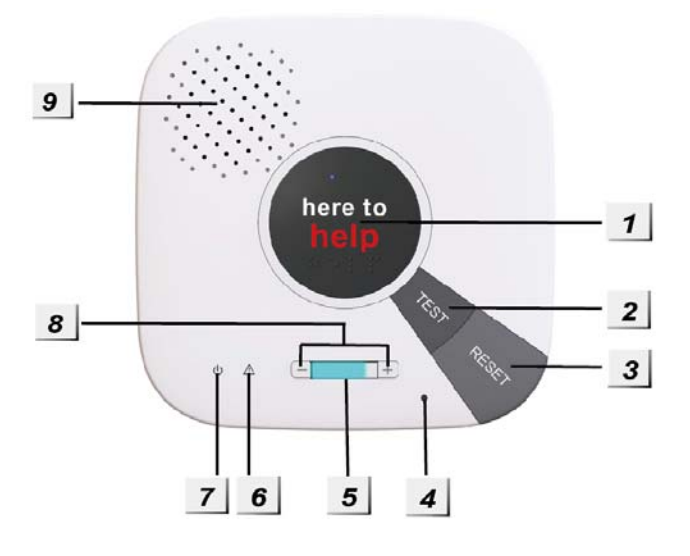

#### **1. HELP BUTTON (with backlight)**

- **—** Press the Help Button once to activate emergency call.
- **—** Press the Help Button once to answer incoming call.
- **—** Back-lit design for easy access at night.
- **—** White backlight ON: When in idle node.
- **—** Red backlight ON: During alarm reporting and two-way communication.
- **—** Purple backlight ON: In Learning mode / PC programming mode.

#### **2. TEST BUTTON**

**—** Press the Test button once in idle mode, the Panel will send test report to Monitoring Center.

## **3. RESET BUTTON**

- **—** Press once in normal mode to reset mobility timer. (see command 44).
- **—** Before CTC-1052-QT-DT35A dials out for alarm reporting, press once to cancel the alarm reporting.
- **—** During or at-the-end of conversation, press once to terminate two-way voice communication.

**4. Microphone** 

#### **5. Cellular Signal Strength Indicator**

#### **6. Orange LED**

- **—** Off: Normal Cellular Network connection
- **—** On: Cellular signal too weak
- **—** Flashes every 5 seconds: SIM card missing
- **—** 2 flashes every 5 seconds: No signal/reception
- **—** 3 flashes every 5 seconds: Cellular module abnormal
- **—** 4 flashes every 5 seconds: SIM card PIN code error

### *<NOTE>*

Fault LED priorities: Cellular module abnormal > SIM card missing > No signal/reception > SIM card PIN code error.

#### **7. Green LED**

- **—** ON: Power is on
- **—** OFF: Power is off
- **—** Flashes once every second: AC Power failure
- **—** Flashes once every 2 seconds: Panel or Device Low battery

#### **8. Volume Adjustment Buttons**

- **—** Press the + key to increase the speaker volume.
- **—** Press the key to decrease the speaker volume.

#### **9. Speaker**

#### *REAR VIEW*

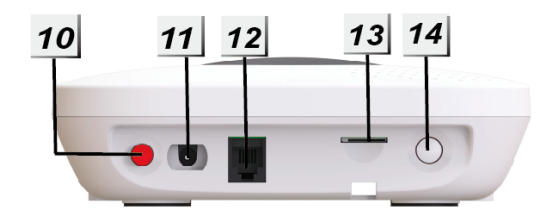

- ტ **10. Power Button**
	- Press the Power Button once to power on/off the panel.
- **—** When pressing the button to power on the panel, the panel will emit two beeps.
- **—** Around 30 seconds after powered on, the cellular module will be activated, the panel will play voice prompt "Searching for Cell Signal".

When GSM registration is scuccessful, the panel will play voice prompt "System Ready".

**DC 12V** 

- **11. DC Jack** 
	- **—** DC 12V 1A switching power connection

## **12. Programming Telephone Jack**

- **—** The programming cable (QT cable A) needs to be plugged into this jack and connected to a PC for PC Programming.
- **—** The Local firmware update cable (QT cable B) needs to be plugged into this jack and connected to a PC for Firmware Update.

(Refer to **1.5. Programming cable and Local Firmware Update cable** for details.)

#### **13. SIM Card Slot**

#### **14. Learn Button**

- **—** Press & hold for 6 secs: enter Learning Mode.
- **—** Press & hold for 6 secs in learning mode: remove Pendant #1 and #2.
- **—** Press & hold for 1 sec: 4G/LTE automatically resets
- **—** Press & hold for 15 secs to suspend mobility timer

# **1.2. The Power Supply**

- An AC power adapter is required to connect to a wall outlet. Be sure only to use an adapter with the appropriate AC voltage rating to prevent component damage. A DC 12V output and 1.5A switching power adapter is generally used to power CTC-1052-QT-DT35A.
- In addition to the adapter, there is a

rechargeable battery inside CTC-1052-QT-DT35A, which serves as a back-up in case of a power failure.

- During normal operation, the AC power adapter is used to supply power to CTC-1052-QT-DT35A and at the same time recharge the battery. It takes approximately 72 hours to fully charge the battery.
- After power is supplied to CTC-1052-QT-DT35A, press the power button once to power on the Control Panel.

# **1.3. Insert SIM Card**

CTC-1052-QT-DT35A Panel features built-in Cellular network communication facility to report to the Monitoring Station.

### **To Insert SIM card:**

#### *<NOTE>*

**If is recommended to disable the SIM** card PIN code before inserting into the Control Panel.

The SIM card base is located on the rear side of the unit:

• Insert the SIM card with the chip side facing up.

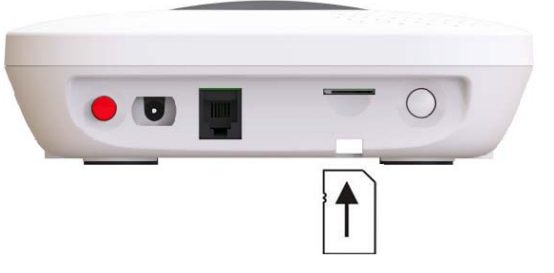

- Push to the furthest extend, then press on the edge of the SIM card firmly to secure it.
- SIM Card will delete its SMS messages whenever the CTC-1052-QT-DT35A is powered on.

#### **To remove SIM card:**

Press and release on the edge of SIM card, the card will spring out.

# **1.4. How to install the Control Panel**

#### **Locating a suitable position for the Control Panel**

- The Control Panel requires main power and a constant cellular network reception.
- The Control Panel should be easily accessible.
- The Control Panel should not be placed in a damp location, such as a bathroom.
- The Control Panel should not be placed close to any heat source, such as microwave ovens, which can reduce signal strength.
- The Control Panel should not be located alongside other radio transmitting devices, such as mobile phones, cordless phone, or wireless computer network (Wi-Fi) devices.
- Important: When drilling into a wall, ensure there are no hidden cables or pipes.

### **Mounting the Control Panel**

The Control Panel can be mounted on the wall or wherever desired (e.g. on the table). Ensure the Control Panel is fitted at approximately at chest height where the buttons, microphone, and speaker can be easily accessed and operated.

- Use the 2 holes of the Wall Mounting Bracket as a template, mark off the holes' positions.
- Drill 2 holes and insert the wall plugs if fixing into plaster or brick.
- Screw the base to the wall.
- Hook the Control unit onto the Wall Mounting Bracket (holding the unit with the front facing you).

# **1.5. Programming cable and Local Firmware Update cable**

- CTC-1052-QT-DT35A has a QT cable A for PC programming and a QT cable B for Local firmware update **(optional items, sold separately)**.
- To perform PC programming, the QT cable A must be plugged into the Programming Telephone Jack of CTC-1052-QT-DT35A, and then connected to PC.
- To perform Local firmware update, the QT cable B must be plugged into the Programming Telephone Jack of CTC-1052-QT-DT35A, and then connected to PC.

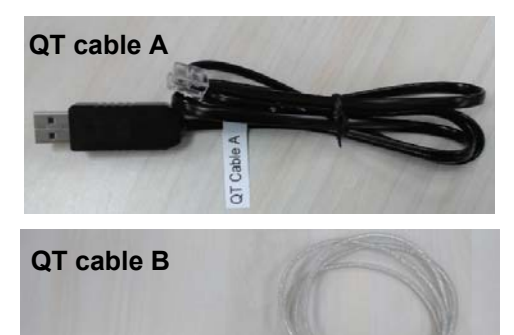

# **1.6. Compatible with Climax's SMS Editor**

CTC-1052-QT-DT35A is compatible with Climax's SMS Editor, which is designed to facilitate SMS remote programming via a PC. This tool allows you to program the panel easily from your computer, without sending complex SMS text messages from a mobile phone.

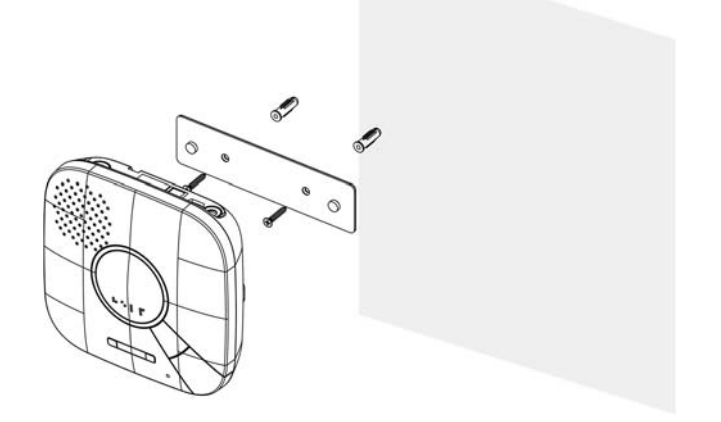

# *2. Learn-in the Devices*

There are three methods to learn in devices: **command learning**, **local learning,** and **using Device ID**. The system can learn a total of 20 sensors. All learnt-in devices will be assigned to zone 1-20 sequentially.

# **2.1. Command Learning**

#### **Command Learning**:

- 1. The user can use Commands 93-94 to learn devices into the system.
- 2. **Command 93** is designed to learn in devices for silent reporting, including WTR, Fall Sensor, or Panic Button.
- 3. **Command 93 & 94** is designed to learn in the following devices and sensors.
	- **PIR Sensor ----- PIR**
	- Smoke Detector ---- SD
	- Carbon Monoxide Detector---- CO
	- Fixed Panic Button ---- PB
	- Wrist Transmitter ---- WTR
	- Pendant Transmitter ---- WTR
	- Water Sensor ---- WS
	- Fall Sensor ---- FS
	- Carbon Dioxide Detector ---- CO2
	- **EXECUTE:** Temperature Sensor ---- TS

Please refer to **4.2 Programming Your 1052- QT-DT35A: Commands 93-94** for details.

The PC Programming Tool (1052-QT-DT35a-Tool) also supports **Command Learning**. Please refer to **4.4 PC Programming Mode 4.4.1.5 Device** for detailed instructions.

# **2.2. Local Learning**

#### **Local Learning**:

The user can also use the local learning method to learn in all devices.

- 1. When the device is learnt in for the first time, voice prompt will prompt the device/sensor name and "learned."
- 2. Within 3 minutes after exiting learning mode, the control panel will emit 1 long beep everytime it receives a test code (from any device).

#### **To enter Local Learning Mode:**

- 1. Press and hold the Learn Button of the CTC-1052-QT-DT35A. When pressed, the CTC-1052-QT-DT35A will emit one beep sound initially, and then emit a double beep on the  $6<sup>th</sup>$  second followed by a voice prompt "Release the button, Ready to learn sensor." Release the Learn Button right after the double beep and the voice prompt.
- 2. CTC-1052-QT-DT35A is now in learning mode and the Purple backlight will turn on.
- 3. Press the (Learn) button on the device or sensor. Voice Prompt: "(Name of Sensor) learned."
- 4. If no action within 10 seconds after "Ready to learn sensor" prompt, CTC-1052-QT-DT35A will prompt "Press sensor button." This prompt will repeat two times if no action.
- 5. If no action after second "Press sensor button" prompt, CTC-1052 will prompt "Press the button to exit." This prompt will be repeated three times if no action continutes.
- 6. If no action (no device button is pressed) after 5 minutes, the CTC-1052-QT-DT35A will automatically exit Local Learning Mode and return to idle mode. Voice Prompt: "We are now in Normal Operation Mode."

# **2.3. Learn-In Device using Device ID**

- If sensor device ID is given (please consult the supplier), the users can learn the device into the Control Panel using device ID.
- User can use SMS commands or the programming tool SMS iWizard (sold separately) to learn devices using device ID.
- Please refer to the table *CTC-1052-QT-DT35A SMS Remote Programming Command Table* or the SMS iWizard operation manual on how to learn in devices into different zones using device ID.

# *3. Remove the Devices*

There are two methods to remove learned-in devices: **command removing**, **local removing**, and **SMS command removing.**

## **3.1. Command Removing**

#### **Command Removing**

The user can use Commands 80-82 to remove learned-in devices from the system.

- 1. **Command 80** is used to remove **ALL** previously learnt-in devices.
- 2. **Command 81** is used to remove **Zone 1** device.
- 3. **Command 82** is used to remove **Zone 2** device.

Please refer to **4.2 Programming Your 1052- QT-DT35A: Commands 80-82** for details.

The PC Programming Tool (1052-QT-DT35a-Tool) also supports **Command Removing**. Please refer to **4.4 PC Programming Mode 4.4.1.5 Device** for detailed instructions.

# **3.2. Local Removing**

- Under Local Learning Mode, the devices learnt into Zone 1 and Zone 2 can be removed by pressing and holding the Learn Button for 6 seconds.
- CTC-1052-QT-DT35A will emit one long beep to indicate that the devices in Zone 1 and Zone 2 are removed.

# **3.3. SMS Command Removing**

#### **SMS Command Removing**

The user can use the SMS command DEVDL to remove all learned-in devices from the system. Please refer to the table *CTC-1052- QT-DT35A SMS Remote Programming Command Table* for details.

# *4. System Configuration*

Three CTC-1052-QT-DT35A programming modes are available: Remote Programming Mode, SMS programming, and PC Programming Mode.

# **4.1. Remote Programming Mode**

To allow Remote Programming, there are two options for CTC-1052-QT-DT35A to answer the incoming calls.

- (1) Auto Answering by ring count
- (2) Dial in twice (Ring Count disable)

The two options are set by Command #41. Please refer to **Command 41** under section **4.2 Programming Your CTC-1052-QT-DT35A** 

### **4.1.1. Auto Answering by Ring Count**

By using Command 41, you can set the number of rings for CTC-1052-QT-DT35A to answer (00- Rings is set as factory default).

- **Step 1.** Dial CTC-1052-QT-DT35A and wait for CTC-1052-QT-DT35A to answer.
- **Step 2.** Enter 8744 (default 4-digit Access Code) followed by #, via the phone set.
- **Step 3.** CTC-1052-QT-DT35A will respond with two quick beeps to indicate it is ready for Remote Programming.
- **Step 4.** You are now in Programming Mode. Proceed to program by referring to the Command in section **4.2 Programming Your TC-1052-QT-DT35A**.

#### **4.1. 2. Dial in Twice (Ring Count Disable)**

As **00** is set in Command 41 by default, it means CTC-1052-QT-DT35A is disabled to auto answer the incoming calls by ring count. If Remote programming is required, you will need to call CTC-1052-QT-DT35A twice.

**Step 1.** Dial CTC-1052-QT-DT35A and hang up after first 2 rings, wait for another 8-20 sec then call again. CTC-1052-QT-DT35A will answer the call on the first ring. You will enter the Remote Programming Mode after the first ring from the 2nd call.

- **Step 2.** Enter **8744** (the default 4-digit Access Code) followed by #, via the phone set.
- **Step 3.** CTC-1052-QT-DT35A will respond with two quick beeps to indicate it is ready for Remote Programming Commands.
- **Step 4.** You are now in Programming Mode. Proceed to program by referring to the Command in section **4.2 Programming Your CTC-1052-QT-DT35A**.

#### *<NOTE>*

- The first digit of Access Code must be entered within 15 seconds; otherwise CTC-1052-QT-DT35A will exit automatically.
- To exit Remote Programming mode, enter 99 followed by #.

# **4.2. Programming Your 1052- QT-DT35A**

**How to enter Commands?** 

**Please make sure CTC-1052-QT-DT35A is in Programming Mode before trying any CTC-1052-QT-DT35A Command Functions. Please refer to section** *System Configuration, Entering Programming Mode***.** 

#### **Follow the protocol below to command CTC-1052-QT-DT35A:**

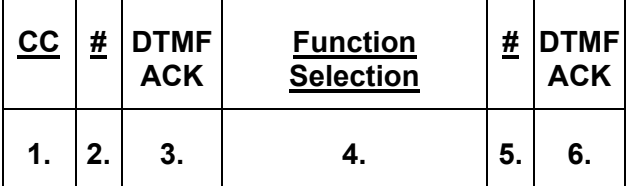

- 1. **CC** = 2-digit DTMF Command
- 2. **#** = Termination of the DTMF Command
- 3. **ACK** = **DTMF Command Acknowledgement**

**On CTC-1052-QT-DT35A:** 

Short beep: Command succeeded

Long beep: Command failed

**On the programming phone set:** 

Short beep: Command succeeded

Long beep: Command failed

- 4. **Function Selection** = According to different Command you will have different entering in this part, e.g. Tel. Number, Account number, etc.
- 5. **# =** Terminates Function Selection
- 6. **ACK** = Function Selection **Acknowledgement**

#### **On CTC-1052-QT-DT35A:**

Short beep: Command succeeded

Long beep: Command failed

#### **On the programming phone set:**

Short beep: Command succeeded

Long beep: Command failed

#### **Follow the Command Steps to program your CTC-1052-QT-DT35A:**

- **Step 1. Enter Command number (DTMF)** Numeric Command, ex. (**01**), (**02**)…)
- **Step 2.** Press (**#**) to terminate the DTMF Command.
- **Step 3.** One short beep will be heard for successful Command entry.
- **Step 4.** Enter the desired Command function number.
- **Step 5.** Enter (**#**) to terminate the Command Operation.
- **Step 6.** CTC-1052-QT-DT35A will emit a short beep, indicating successful programming.

The maximum interval between key strokes is 2 minutes**.** Otherwise, commands will be ignored and CTC-1052-QT-DT35A will automatically exit to Idle Mode.

 Any erroneous programming must be rectified and program again correctly.

#### **Command 00**

#### **Caller ID**

 Command (**00**) can be used to program 20 Caller ID(s).

 When an incoming call matches with any of the programmed Caller ID(s), CTC-1052- QT-DT35A will auto-answer the call without checking access code or any button press.

GF CTC-1052-QT-DT35A will match the numbers starting from the last digit, and verify 10 digits at the most.

For example, if a number string 321 is programmed, CTC-1052-QT will instantly pick up any call that has 321 as the last 3 digits.

If a number string 17605851848 is programmed, CTC-1052-QT will instantly pick up any call that has 7605851848 as the last 10 digits. The first digit "1" of the Caller ID will be ignored.

 Up to 20 digits are allowed for each Caller ID.

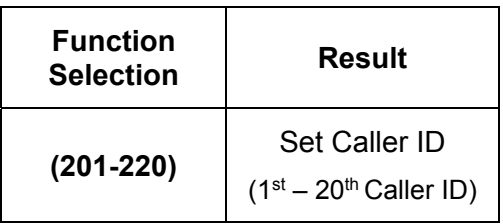

- To set a Caller ID:
	- **Step 1:** Enter **00** + **#** on the phone set, then a short beep will be heart via the phone set.
	- **Step 2:** Enter the Caller ID Sequence (**201- 220**) followed by the **\*** symbol, and then the **Caller ID**, and the **#** symbol at the end to terminate Function **Selection** 
		- Example: 201\*27912518#
		- **201** represents it being the 1<sup>st</sup> Caller ID.
		- **27912518 represents the Caller ID**
	- **Step 3:** A short beep will be heart via the phone set if Function Selection is successful.

## **Command 01-04**

#### **Telephone Number Programming**

- Used to program the  $1^{st}$   $4^{th}$  Tel. numbers respectively.
- To program the 1st Tel. number: enter (**01**) followed by (**#**). After one short beep, enter (**telephone number)** followed by (**#**).You

can hear one beep from the telephone speaker that indicates the programming is successful.

If you hear CTC-1052-QT-DT35A emit one beep instead, that means the programming of the 1<sup>st</sup> telephone number has failed. Please repeat the programming steps again.

Likewise, the  $2^{nd}$ ,  $3^{rd}$  or  $4^{th}$  Tel. numbers can be programmed using Command (**02**), (**03**) or (**04**) respectively**.**

#### *<NOTE>*

- **E** When entering the phone number, entering  $(*)$  means a 3-second pause. (e.g. Switchboard system, extension, etc.). For example, the phone number is 21111111 and extension number is 255. Enter: 21111111\*255.
- $\mathbb{F}$  Up to 20 digits including (\*) are allowed for each telephone number.
- The 1st, 2nd, 3rd, and 4th Tel. numbers will be used as primary medical alarm number, secondary medical alarm number, primary fire/CO2 alarm number, and secondary fire/CO2 alarm number, respectively.

#### **Delete Telephone Number**:

 To delete the 1st Tel. number, enter (**01**) followed by (**#**), after one short beep, enter another (**#**). You can hear one beep from the telephone speaker that indicates the telephone number has been successfully deleted.

If you hear CTC-1052-QT-DT35A emit one beep instead, that means you have failed to delete the telephone number. Please repeat the deleting steps again.

Likewise, you can erase the respective  $2<sup>nd</sup>$ , 3<sup>rd</sup> or 4<sup>th</sup> Tel. Numbers, by following the above procedure.

## **Command 05-06**

#### **Select Telephone Number for Alarm Reporting and Status Reporting**

## *<IMPORTANT NOTE>*

*If the Tel. number is selected in Commands #5, #6 and #7, then Command #7 holds the top priority to* 

#### *overwrite the setting. The Tel. number selected in Command #7 will not be used for alarm and/or status reporting.*

- **Command (05):** Select which telephone number & GPRS/IP (1-6) is/are to be used for **Alarm Reporting**.
- **Command (06):** Select which telephone number & GPRS/IP (1-6) is/are to be used for **Status Reporting**.
- Available Key-in options:

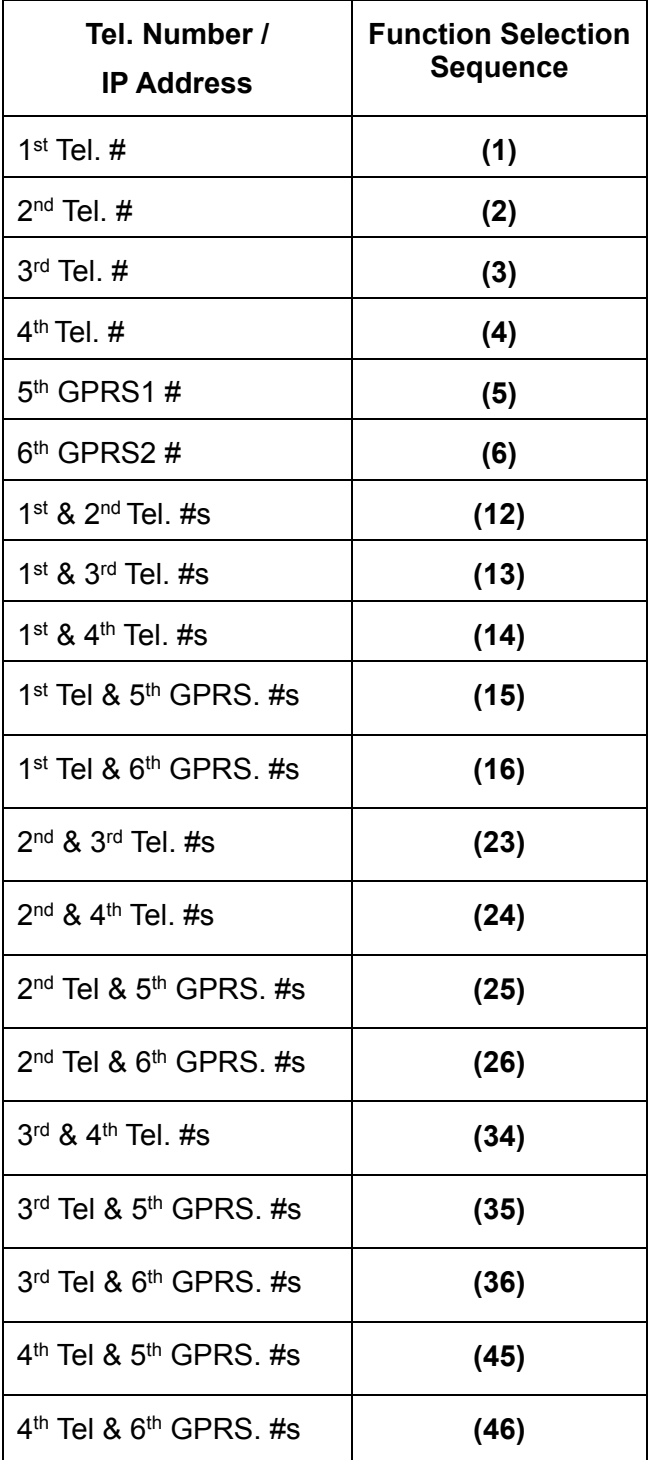

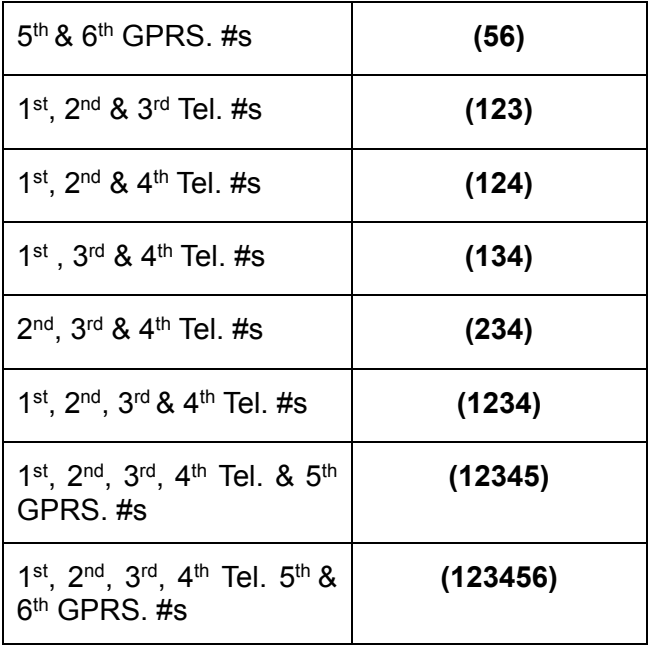

#### *<NOTE>*

- **The Tel. number selected in Command** #7 will not be used for alarm and/or status reporting, even if it is selected in command #5 and/or #6.
- When multiple Tel. numbers are selected, CTC-1052-QT-DT35A will always dial in respective programmed order.
- The latest Command (**05-06**) setting(s) will overwrite any previously enter setting(s).
- When CTC-1052-QT-DT35A reports, GPRS has the highest priority.

## **Command 10-14**

#### **Account Number Programming**

- Commands (**10-14**) are used to set the account number for the telephone numbers used for Reporting.
- Command (**10**): Set the **same** account number for **all** telephone numbers. and 5th  $8.6<sup>th</sup>$  GPRS. #s
- Command (**11-14**): Set the account numbers for the 1<sup>st</sup>-4<sup>th</sup> Tel. numbers used for Reporting **respectively.**
- In (**Function Selection**) key in **4 or 6 or 8 digit Account Number**.

**Command 20-24 Reporting Method** 

- Commands (**20-24**) are used to program the Alarm reporting method for each Tel. Number.
- Command (**20**): Program the same Alarm Reporting Method for **all** 4 Tel. Numbers.
- Command (**21-24**): Program the alarm reporting method for the 1st-4th Tel. Numbers **respectively.**
- Available Options:

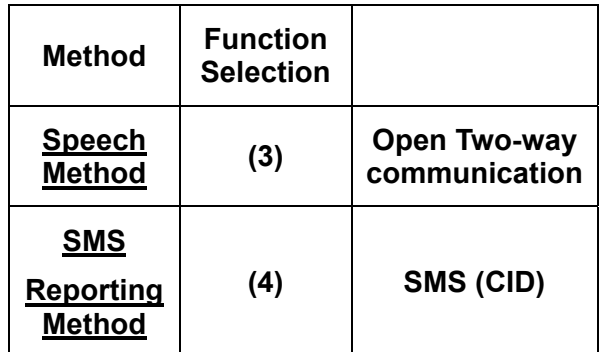

#### *<NOTE>*

 The latest Command (**20-24**) setting(s) will overwrite any previously entered setting(s).

#### **If Speech Method is selected:**

After the dialing for alarm/emergency trigger is successful, CTC-1052-QT-DT35A opens a two-way voice communication between the Call Recipient and CTC-1052-QT-DT35A for 1-10 minutes (set by Command #46).

If the Call Recipient needs more talk time, they can press any keys except 9 or 0 on their phone set to reset to the original communication duration (set by Command #46).

To terminate the call, press (**9)** or RESET BUTTON on CTC-1052-QT-DT35A.

During the Speech period, CTC-1052- QT-DT35A will emit two beeps via the telephone handset to alert the call recipient the remaining time of 20 & 10 secs.

G Speech Reporting made under Silent Mode (set by Command #35) will automatically be switched to Listen-in, but call recipient can press DTMF keys to open two-way communication or change modes.

#### **selected:**

Once alarm or emergency data is successfully transmitted, the CTC-1052-QT-DT35A will automatically send out a SMS (CID) Message.

## **Command 31**

### **Ringer Enable for Incoming Calls**

 CTC-1052-QT-DT35A can be programmed to emit a ring tone as an audio alert, or silent for incoming calls.

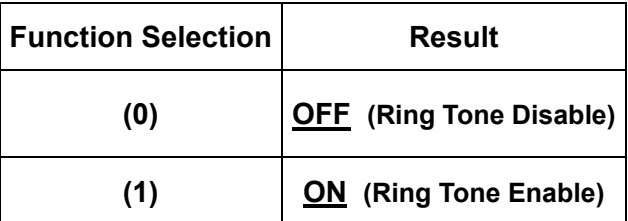

- Factory Default is set as (**0**), **OFF**.
- If the function is set to **ON**, you can answer the incoming call by pressing the **Active button** of WTR, PB, or Fall Sensor, or the **Help Button** on CTC-1052-QT-DT35A.
- The time-out period for the incoming call is 30 minutes.
- To terminate the incoming call, either press the **Active button** of WTR, PB, or Fall Sensor, or press the **Reset Button** on CTC-1052-QT-DT35A.
- During the AC Power failure period, Ring Tone is automatically disabled.

## **Command 32**

#### **Audible Fault Alert**

 CTC-1052-QT-DT35A can be programmed to emit Fault Alert Beeps **every 30 seconds** from AC Failure.

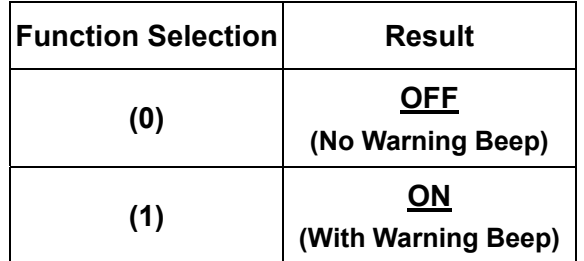

Factory Default is set as (**0**), **OFF**.

## **Command 34**

**If any of SMS Reporting Methods is** 

## **Emergency Button Enable**

 The **Help Button** can be enabled or disabled to send an Emergency alarm report:

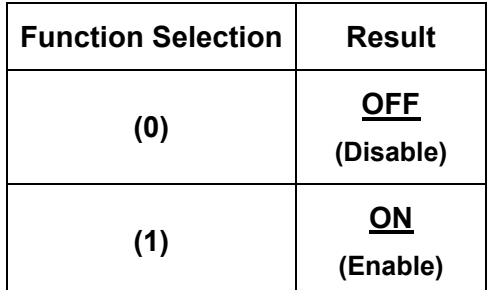

- Factory Default is set as **(1), ON**.
- **OFF**: Pressing the **Help Button** is unable to send an emergency alarm.
- **ON**: Pressing the **Help Button** will activate the panel send an emergency alarm.

## **Command 35**

#### **Silent Mode**

 CTC-1052-QT-DT35A can be selected to operate in Silent Mode. This will mute all normal operation **warning beeps**, **guard time tone** and **key tone**.

#### *<NOTE>*

- G Speech Reporting made under Silent Mode will automatically be switched to Listen-in, but call recipient can press DTMF keys to open two-way communication or change modes.
- If **Command #31** is set as **Enable**, CTC-1052-QT-DT35A will emit ring tone for incoming calls even in silent mode.
- G Silent mode will not mute the long beep emitted during walk test.

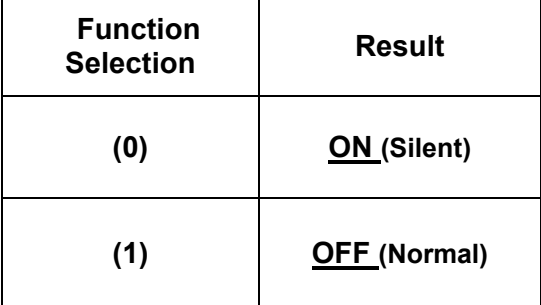

Factory Default is set as (**1**), **OFF**.

## **Command 37**

#### **AC Fault Report**

 The CTC-1052-QT-DT35A can be programmed to send a Fault Report when an AC power failure is detected.

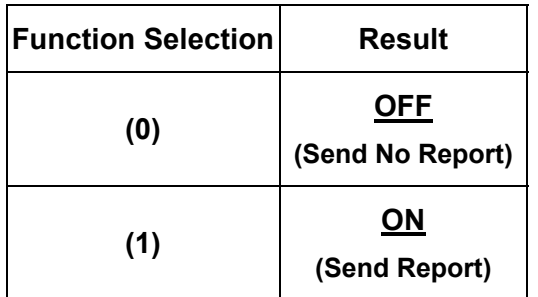

Factory Default is set as (**1**), **ON**.

*<NOTE>* 

**P** Reporting will only be made after detecting AC Fault condition continuously for one hour.

## **Command 38**

### **Follow-On & Call-Back Function**

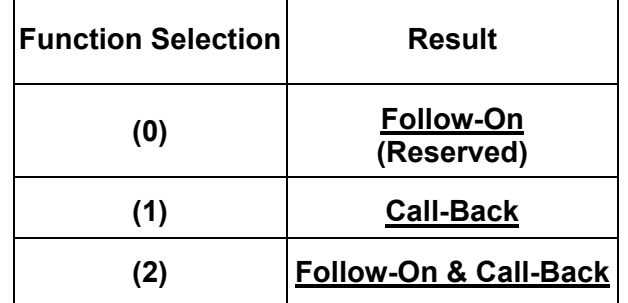

- When this function is programmed as (**1**), after a successful reporting to the Monitoring Center, CTC-1052-QT-DT35A will automatically hang up the line and start a 5-minute waiting period to auto answer any incoming phone calls from the Monitoring Center.
- When this function is programmed as (**2**), after a successful reporting to the Monitoring Center, CTC-1052-QT-DT35A will automatically enter the Follow-On mode.

Once Follow-On Mode is terminated, CTC-1052-QT-DT35A will automatically start a 5 minute waiting period to auto answer any incoming phone calls from the Monitoring Center.

 When the Monitoring Center calls back within the 5-minute period (when call back function is enabled), CTC-1052-QT-DT35A will auto-answer the call after the 1st-2nd ring and waits for Access Code (default is 8744) and the (#) key entry within 15 seconds.

When the correct Access Code is received, CTC-1052-QT-DT35A will then open a Full-Duplex Communication to allow the Call Recipient to speak to CTC-1052-QT-DT35A directly.

You can use DTMF command to switch the communicating method. Please refer to section *4.2. Alarm Activation*.

#### *<NOTE>*

- **The Access Code must be entered** within 15 seconds. Otherwise, CTC-1052-QT-DT35A will disconnect the call automatically.
- To terminate the call, press DTMF (**9**), (**0**) or **Reset Button** on 1052-QT-DT35A.
- $F$  If the 5-minute waiting period is up, CTC-1052-QT-DT35A will automatically exit this waiting mode and return to idle mode.

## **Command 40**

#### **Set Access Code**

- The Access Code is used to enter Programming Menu (locally or remotely), and the Call-Back Function.
- It consists of 4 digits and has been set to (**8744**) as factory default. Before you set your own Access Code, (**8744**) must be keyed in.
- To set a new Access code; enter the desired (**4-digit number)** in **Function Selection**.

## **Command 41**

#### **Auto Answer for Remote Programming**

 CTC-1052-QT-DT35A can be programmed to auto answer incoming phone calls after a pre-set number of rings have been reached. The number of rings range from (**00**) (no auto answer) to (**32**) rings.

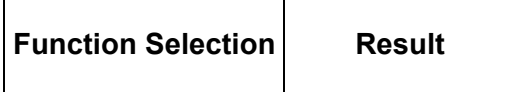

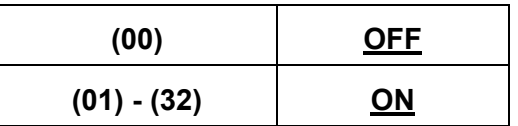

Factory Default is (**00**) Rings.

### *<NOTE>*

 When (**00)**, it means CTC-1052-QT-DT35A cannot auto-answer the call by ring count. If you want to do Remote programming, please follow the Remote Programming method described in *4. System Confguration, 4.1. Remote Programming Mode, 4.1.2. Dial in Twice*.

## **Command 42**

### **Guard Time Delay**

#### *This command is designed for any compatible sensor, except Fall Sensor (fall detection).*

- Guard Time Delay time is a time period programmed to delay alarm reporting. If a false alarm is raised, it can be cancelled within this Guard Time Delay time.
- The programmable delay time range from (**00**) (instant reporting) to (**99**) seconds.
- **•** Emergency alarms activated by Smoke Detectors (SD), Carbon Monoxide Detectors (CO), Carbon Dioxide Detector (CO2), Temperature Sensor (TS), and Water Sensors (WS) do not have Guard<br>Time Delav and will be reported and will be reported immediately.

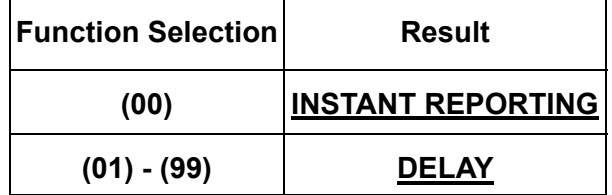

 Alarm activated by pressing a button cannot be cancelled after the Guard Time is elapsed.

*<NOTE>* 

- **The Guard Time Delay time from** pressing the Active Button on a Fall sensor is determined by Command #42 instead of Command #66.
- **The Guard Time Delay from a fall** detection (of a Fall Sensor) is set by **Command #66**.

## **Command 43**

## **Periodic Test Call**

 CTC-1052-QT-DT35A can be programmed to make test calls periodically (every 0–7 days, 0-23 hours, and 0-59 mins).

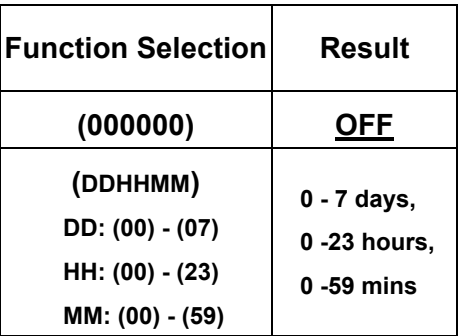

#### *<NOTE>*

- **E** Whenever programming mode is accessed, CTC-1052-QT-DT35A will reset the Periodic Test Call timer.
- F Periodic Test Call will only function with telephone numbers assigned to **SMS** reporting method in **Command 20-24.**

## **Command 44**

#### **Mobility Timer**

This function monitors user movement around the premises and sends an inactivity report to the Monitoring Center if the user fails to reset the inactivity timer.

 This will disable or enable the Inactivity Timer with selectable count down periods. Options are:

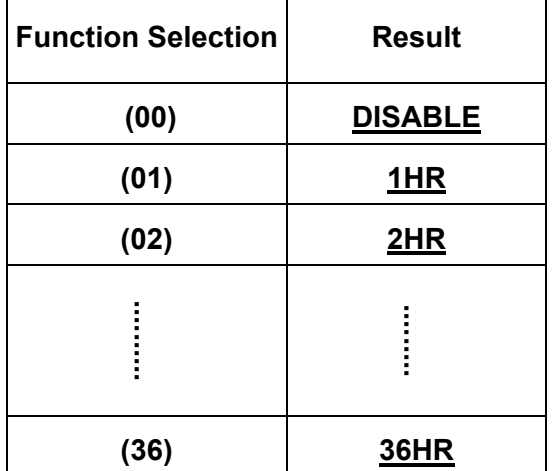

 Factory Default is set as (**00**), **DISABLE**. *<NOTE>* 

- The Mobility Timer counting down can be reset by:
	- 1. Pressing the **Reset Button** on CTC-1052-QT-DT35A, or,
	- 2. Movement detected by PIR **Detector**
	- 3. Only workable by entering 2 digits.
- **E** When Mobility Timer expires and no reset signal is received, CTC-1052-QT-DT35A will start to emit one long beep every 5 minutes to alert the user. After 30 minutes, if reset signal is not received, a mobility alarm reporting will be made.
- The reporting method for mobility alarm is the same as the emergency alarm. The report will be sent based on your reporting methods without guard time waiting.
- When (**00**) is selected, no code is sent to Monitoring Center.
- When CTC-1052-QT-DT35A is in idle mode, press and hold the Learn Button for 15 seconds, until you hear a long beep. Release the button and the Mobility timer will be suspended.

## **Command 46**

#### **Two-Way Period**

 This command is used to program the allowable time duration for Two-way voice communication period (Speech mode). It can be set from (**01**) (1 minute) - (**10**) (10 minutes).

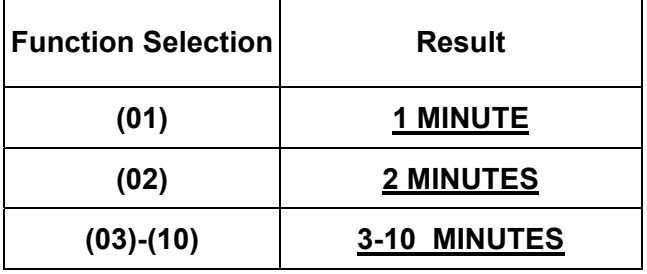

 During the **two-way voice comminucation**, CTC-1052-QT-DT35A will emit two beeps via the telephone handset to alert the call recipient the remaining time of 20 & 10 seconds. Press any DTMF key except the hang up key to reset the communication time to its preset duration.

## **Command 47**

## **Off-Set Time**

- After the Control Panel's power is supplied, the time of the Check-in Report starts calculating.
- According to the setting of Off-Set Time, the Control Panel will send Check-in Report once, and then send report according to the setting of Command  $43 -$  Test call.

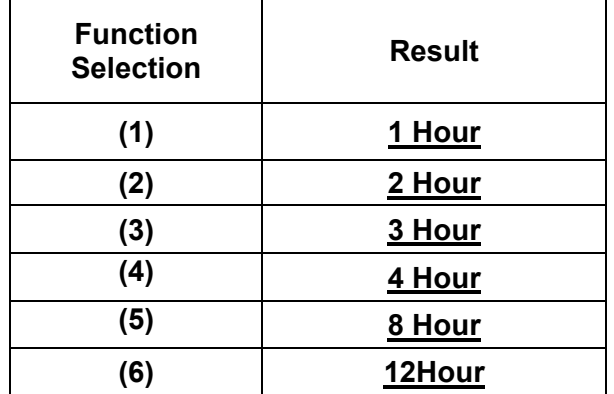

- Factory default is set as (**1**) 1 Hour. When the **Off-Set Time** is reset in programming Mode, the time of the Off-Set period will recalculate.
- Off-Set time Report will be sent only once, and then the Control Panel sends Check-in Report according to setting of period test call, unless the Control Panel restarts or the Off-Set time is reset.

#### *<NOTE>*

 Whenever programming mode is accessed, CTC-1052-QT-DT35A will reset the Off-Set timer.

## **Command 49**

#### **Supervision**

 This option is used to enable system Supervision function. Once enabled, CTC-1052-QT-DT35A will be able to receive the check-in signals from Wrist Pendants (WTR) to indicate their proper functioning.

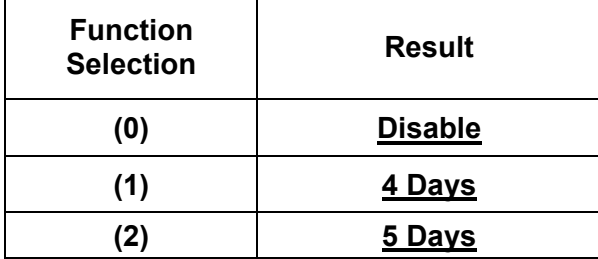

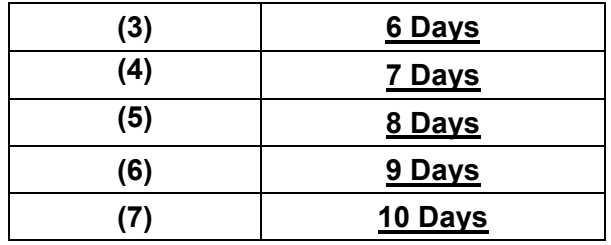

- Factory default is set as (**0**) **Disable**. No code is sent to Monitoring Center.
- When the supervisory timer expires and no supervision signal is received from WTR , CTC-1052-QT-DT35A will send a **Supervisory Failure** report.
- **Supervisory Failure** is a status report.

## **Command 53**

### **Voice Prompt Language**

 This command is used to set voice prompt language.

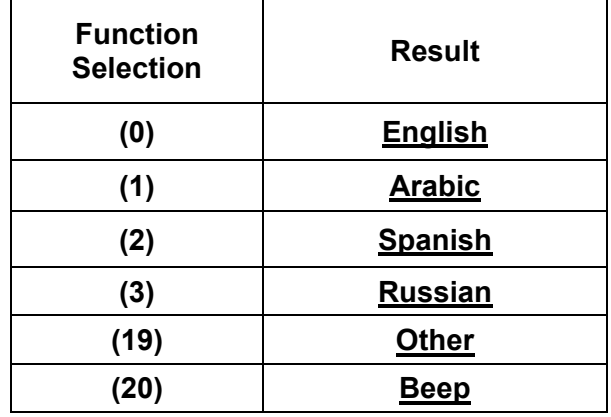

Factory default is set as (**0**) **English**.

## **Command 54**

#### **Fall Sensor Sensitivity**

- This command is used to set Fall Sensor Sensitivity.
- There are 5 sensitivity levels for selection. 1=Lowest Sensitivity, 5=Highest Sensitivity

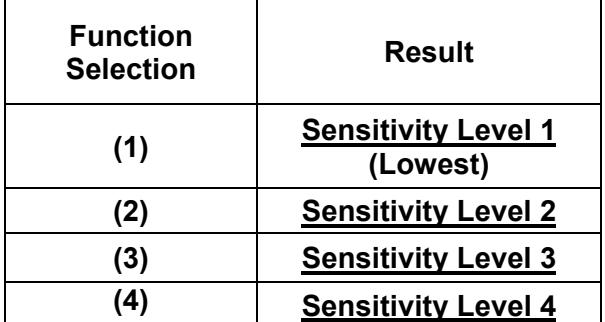

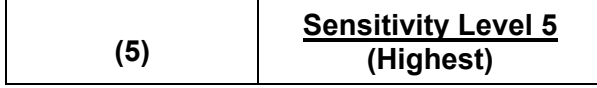

 Factory default is set as **(3)Sensitivity level 3**.

## **Command 55**

#### **High Temperature Reporting**

- This command is used to program the High Temperature Reporting threshold in degrees Fahrenheit.
- When temperature reaches or exceeds the High Temperature threshold, CTC-1052- QT-DT35A will report High Temperature Alarm to CMS.

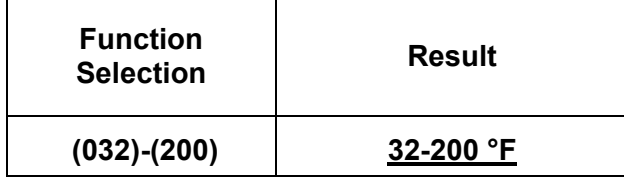

Factory Default is set as **(095), 95°F**.

## **Command 56**

#### **Low Temperature Reporting**

- This command is used to program the Low Temperature Reporting threshold in degrees Fahrenheit.
- When temperature reaches or drops below the Low Temperature threshold, CTC-1052- QT-DT35A will report Low Temperature Alarm to CMS.

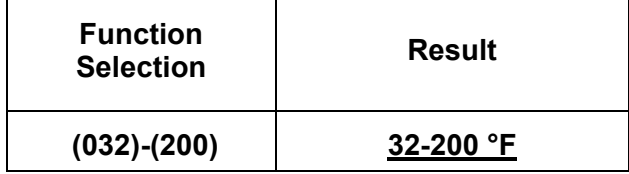

Factory Default is set as **(047)**, **47°F**.

#### **Command 57**

#### **CO2 Alarm Reporting**

- This command is used to program the CO2 Alarm Reporting threshold.
- When CO2 concentration value reaches or exceeds the Alarm Reporting threshold, CTC-1052-QT-DT35A will report CO2 Alarm to CMS.

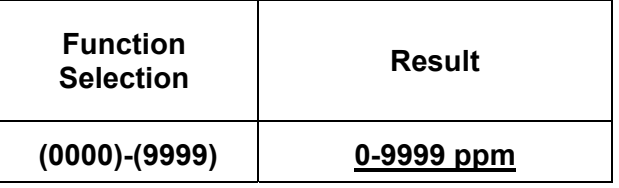

Factory Default is set as **(0800), 800ppm**

### **Command 63**

#### **Speaker Volume Adjustment**

 This function is used to adjust speaker volume. To set speaker volume in different communication channels, please set different parameters.

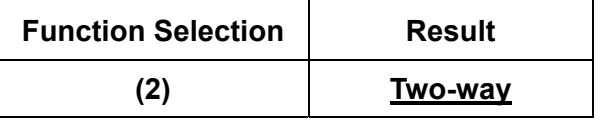

 To set speaker volume in two-way modes for 4G/LTE, the sequence is:

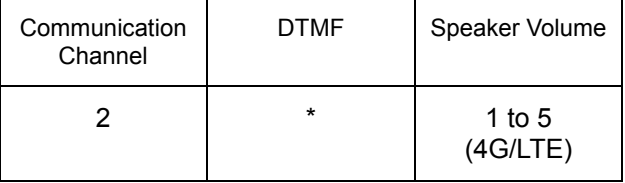

\* Communication Channel: 1 digit ( 2: Two-way)

- \* Be sure to put \* between communication channel value and speaker volume value.
- (For 4G/LTE) To set the speaker volume with a number, ranging 1 to 5. The higher the value, the louder the voice. Factory default is set as (2) for Two-Way mode.
- Please refer to programming command table section for configuration.
- Example: if you want to raise the speaker volume to level 5 in the Two Way mode, please enter: 2\*5

#### *<NOTE>*

- The volume value in the Listen In or Talk-Only mode is adjusted for the best communication quality. It is fixed and cannot be changed.
- **Echo volume varies depending on the** adjustment of speaker volume and microphone sensitivity. To minimize the impact of echo, if you raise speaker volume, please be sure to lower microphone sensitivity, and vice versa.

## **Command 64**

#### **Microphone Sensitivity Adjustment**

- This function is used to adjust microphone sensitivity. The microphone sensitivity only can be adjusted in the two-way mode.
- To set the microphone sensitivity with a number, ranging 1 to 5. This value represents the received sound source range. The higher the value, the wider range of sound source. Factory default is set as (3).
- Please refer to programming command table section for configuration.

#### *<NOTE>*

- The sensitivity level in the Listen In or Talk-Only mode is adjusted for the best communication quality. It is fixed and cannot be changed.
- **Echo** volume varies depending on adjustment of speaker volume and microphone sensitivity. To minimize the impact of echo, if you raise speaker volume, please be sure to lower microphone sensitivity, and vice versa.

## **Command 66**

#### **Set Guard Time Delay Time for Fall Sensor**

- This command is used to set the Guard Time Delay time for fall sensor.
- CTC-1052-QT-DT35A can be programmed to delay alarm reporting triggered by a **fall detection** from (**00**) (instant reporting) to (**99**) seconds.
- During this time period, a continuous series (1 beep every 0.5 second) of beeps will be emitted to alert user.
- **If a false alarm is triggered by a fall** detection, it can be cancelled within the Guard Time Delay by pressing the **Active Button** of the Fall Sensor for 4 seconds.

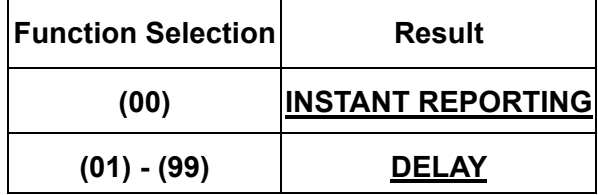

Factory Default is (**15**), **15 SECONDS**.

#### *<NOTE>*

- This command is used if a fall is detected.
- **If an emergency alarm is triggered by** pressing the Active Button on Fall sensor, the guard time delay time is determined by Command 42.

## **Command 76**

#### **Call Progress Tone**

 This command is used to turn on/off the dialing tone of phone calls while making alarm reporting.

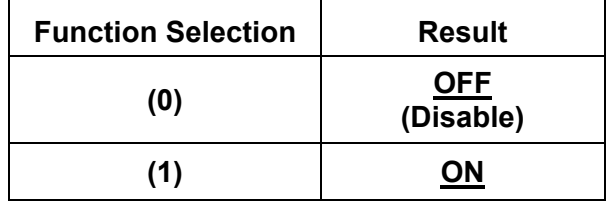

#### *<NOTE>*

- When this function is set to **ON**, you will hear a dialing tone from the speaker indicating the status of phone calls.
- When this function is set to **OFF**, you will not hear the dialing tone of phone calls.
- This function will be disabled if **Command 35** is set as **Enable**.
- This function will be disabled if alarm activation is made from a **Silent Device** (learnt using Command #93).
- Factory default is (**0**), **OFF**.

## **Command 77**

#### **Speech Report ACK**

- A two-way communication is established when a call is made from CTC-1052-QT-DT35A to the Monitoring Center by sending out a speech report.
- When speech report is set to (**0**), press any DTMF key for panel to regard speech reporting successful*.*
- When speech reporting is set to (**1**), off-hook phone for panel to regard speech reporting successful.
- Factory default is (**0**), **Any DTMF.**

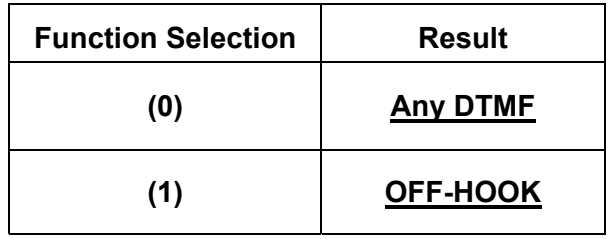

## **Command 80-82**

#### **Remove Devices**

 CTC-1052-QT-DT35A can be programmed to remove *ALL* previously learnt devices by entering  $(80)$  followed by  $( #).$ 

After entering command (**80**) (#), the system will immediately emit an acknowledging beep over the phone. Continue to hold the phone set until you hear the second acknowledging beep after 12 seconds.

- Command **81** is used to remove Zone 1 device.
- Command **82** is used to remove Zone 2 device.

## **Command 93**

#### **Learn-In Silent Pendant**

#### *<NOTE>*

- **This command is not available in** Remote Programming Mode. It is only available in PC programming mode.
- For learning **Silent Pendant**:
	- **Step 1:** Click the Start button besides 93# (Learn-in Silent Device) to enter learning mode, a "Panel in learning mode. Please press Device Button!" message will pop up.
	- **Step 2:** Press the Pendant Button within 20 seconds.
		- **Example 1** Learning can only be completed within the signal reception range of CTC-1052-QT-DT35A.
		- **If no signal is received within 20** secs, CTC-1052-QT-DT35A will emit a long beep and automatically returns to Programming mode.
	- **Step 3:** CTC-1052-QT-DT35A will emit 2 beeps to indicate that Silent Pendant

is learnt-in successfully.

- Adding a device for a second time is prohibited unless it is removed from the system first.
- **If one long beep** is emitted instead of 2 beeps, it indicates:
	- $\checkmark$  The device has already been learnt-in.
	- When the 21<sup>st</sup> device is attempted to learn-in.

#### *<NOTE>*

 When CTC-1052-QT-DT35A received the alarm signal from the Silent Pendant, it will not emit any warning beeps during Reporting and Guard time period.

## **Command 94**

#### **Learn-In Device**

#### *<NOTE>*

- **This command is not available in** Remote Programming Mode. It is only available in PC programming mode.
- Up to 20 devices can be learnt into CTC-1052-QT-DT35A by using Command #93 or #94.
- The available devices that can be learnt-in Command #93 or 94 are:
	- PIR Sensor ----- PIR
	- Smoke Detector ---- SD
	- Carbon Monoxide ---- CO
	- $\checkmark$  Fixed Panic Button ---- PB
	- Wrist Transmitter ---- WTR
	- Pendant Transmitter ---- WTR
	- Water Sensor ---- WS
	- Fall Sensor
	- Carbon Dioxide Detector ---- CO2
	- Temperature Sensor ---- TS
	- **Step 1:** Click the Start button besides 94# (Device) to enter learning mode, a "Panel in learning mode. Please press Device Button!" message will pop up.
	- **Step 2:** Press the learn button on the device within 20 seconds.
- **EXECUTE:** Learning can only be completed within the signal reception range of CTC-1052-QT-DT35A.
- **If no signal is received within 20** sec, CTC-1052-QT-DT35A will emit a long beep and automatically return to Programming mode.
- **Step 3:** CTC-1052-QT-DT35A will emit 2 beeps to indicate the device is learnt-in successfully.
	- Adding a device for a second time is prohibited unless it is removed from the system first.
	- **If one long beep** is emitted instead of 2 beeps, it indicates:
		- $\checkmark$  The device has already been learnt-in.
		- $\checkmark$  When the 21<sup>st</sup> device is attempted to learn-in.
- **Step 4:** Repeat steps 1-3 until all devices are learnt-in.

## **Command 98**

### **Factory Default Reset**

- To Reset CTC-1052-QT-DT35A to factory default settings, enter (**98**) and then (**#**).
- After one short beep, continue by entering  $(**')$  and then end with another  $(*)$ , one beep will be heard for termination.
- Once the **Factory Default Reset** is executed, all the programmed data is returned to its default value and all the devices that have been learnt-in are removed. You have to do the programming and learn-in the device one by one again.

## **Command 99**

## **Exit Programming Mode**

 Enter (**99**) and (**#**), after one short beep, CTC-1052-QT-DT35A exits the Programming Mode and returns to idle mode.

# **4.3. SMS Remote Programming**

CTC-1052-QT-DT35A can be remotely programmed via SMS commands.

## *<NOTE>*

- Prior to procced, please be reminded to change the language setting of your mobile phone to English.
- **Step 1:** Use your handset and go into the SMS edit screen.
- **Step 2:** Enter the **SMS keyword** (default is **PROG**).
- **Step 3:** Enter a **space**.
- **Step 4:** Enter the **access code** (default is **8744** as defined by **Command 40**).
- **Step 5:** Enter a **space**.
- **Step 6:** Enter the **programming command**.
- **Step 7:** Editing is complete; you may send to the Control Panel.

## *<EXAMPLE>*

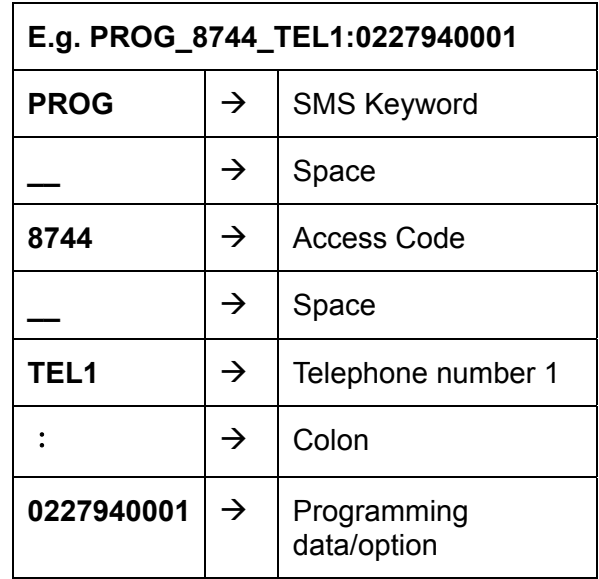

## *<NOTE>*

For a complete list of SMS commands. please refer to section **4.3.1 CTC-1052- QT-DT35A SMS Remote Programming Command Table**.

# **4.3.1 CTC-1052-QT-DT35A SMS Remote Programming Command**

# **Table**

 $\overline{a}$ 

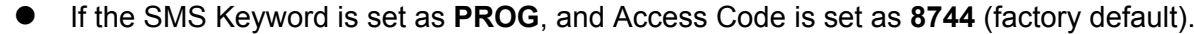

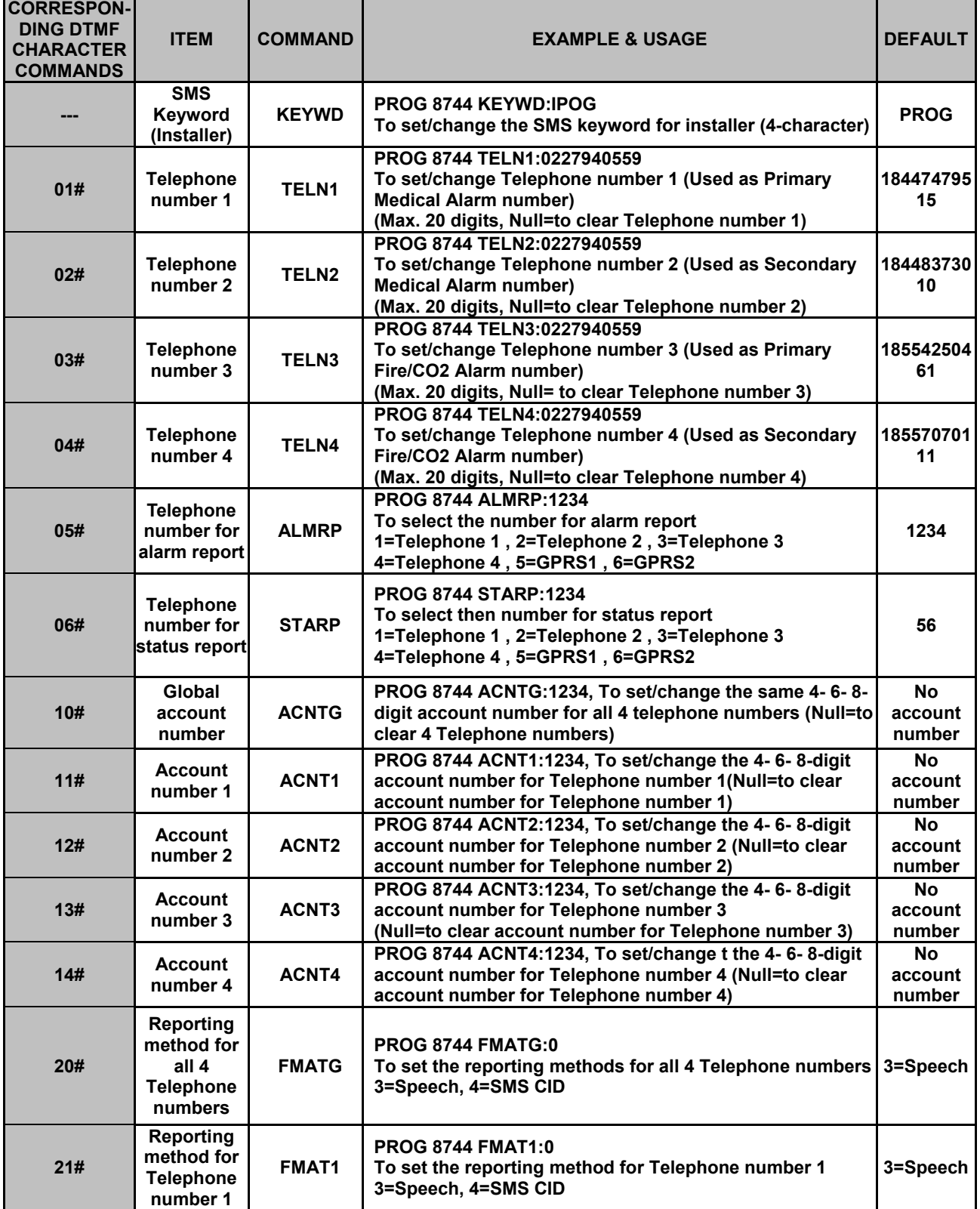

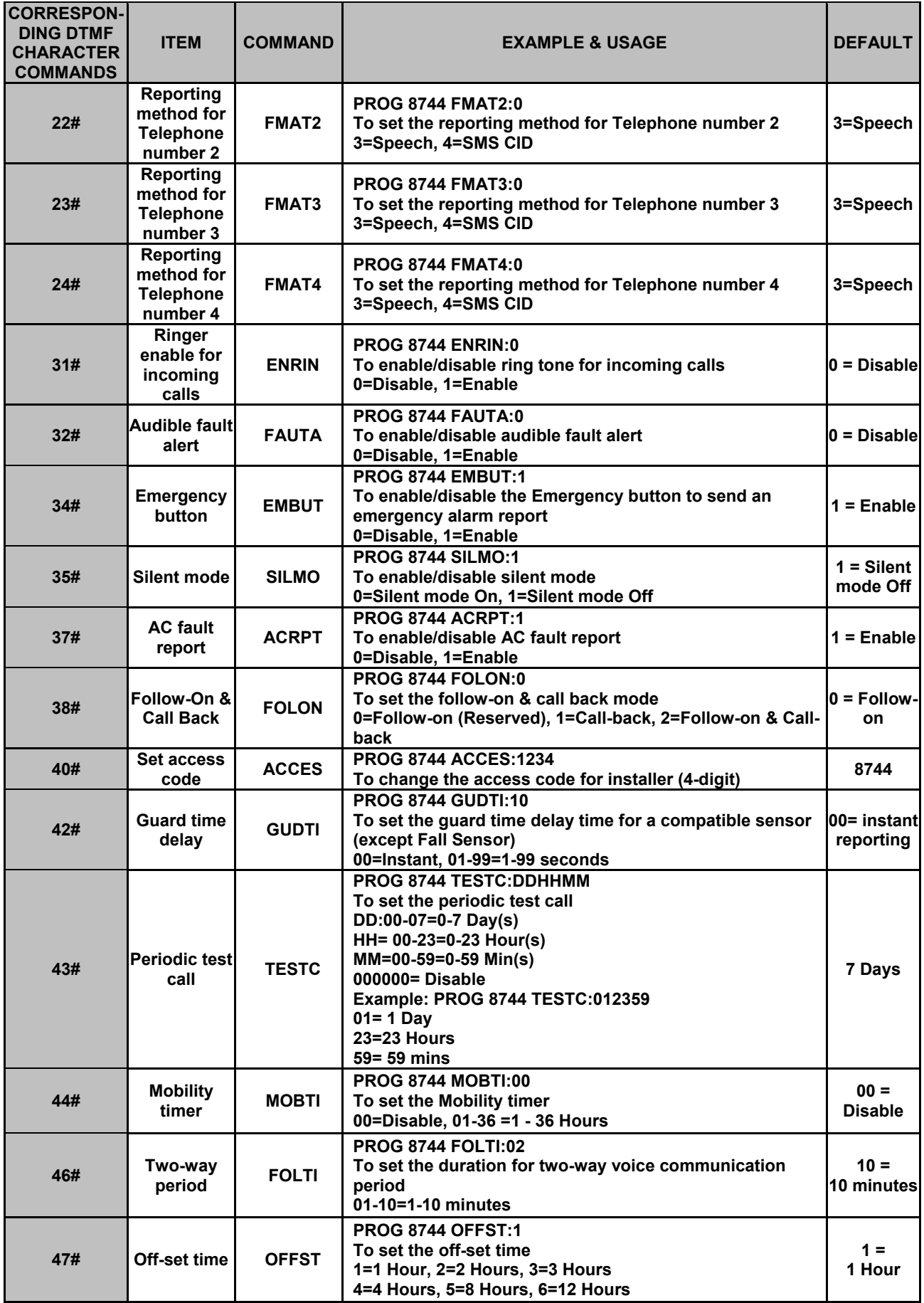

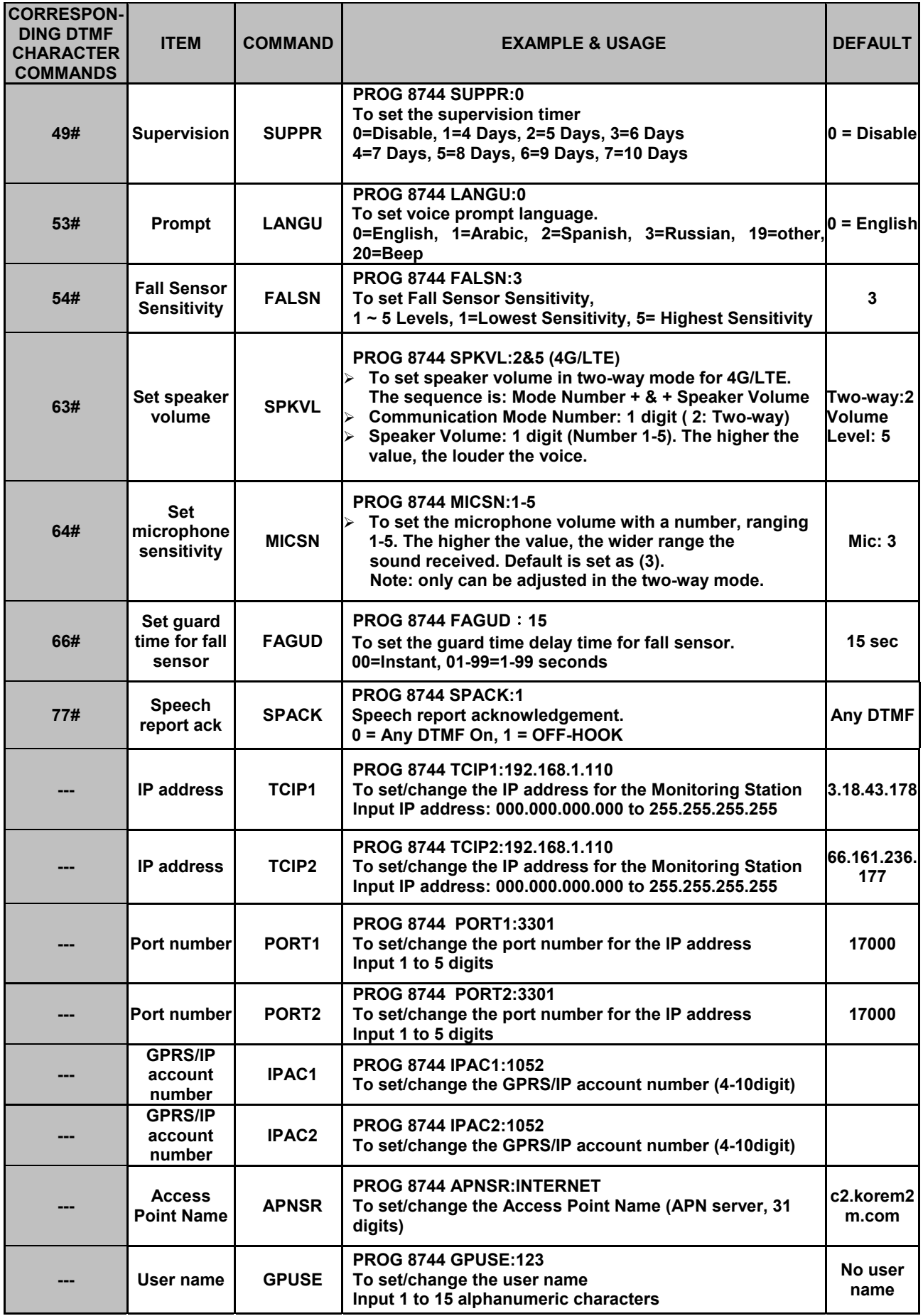

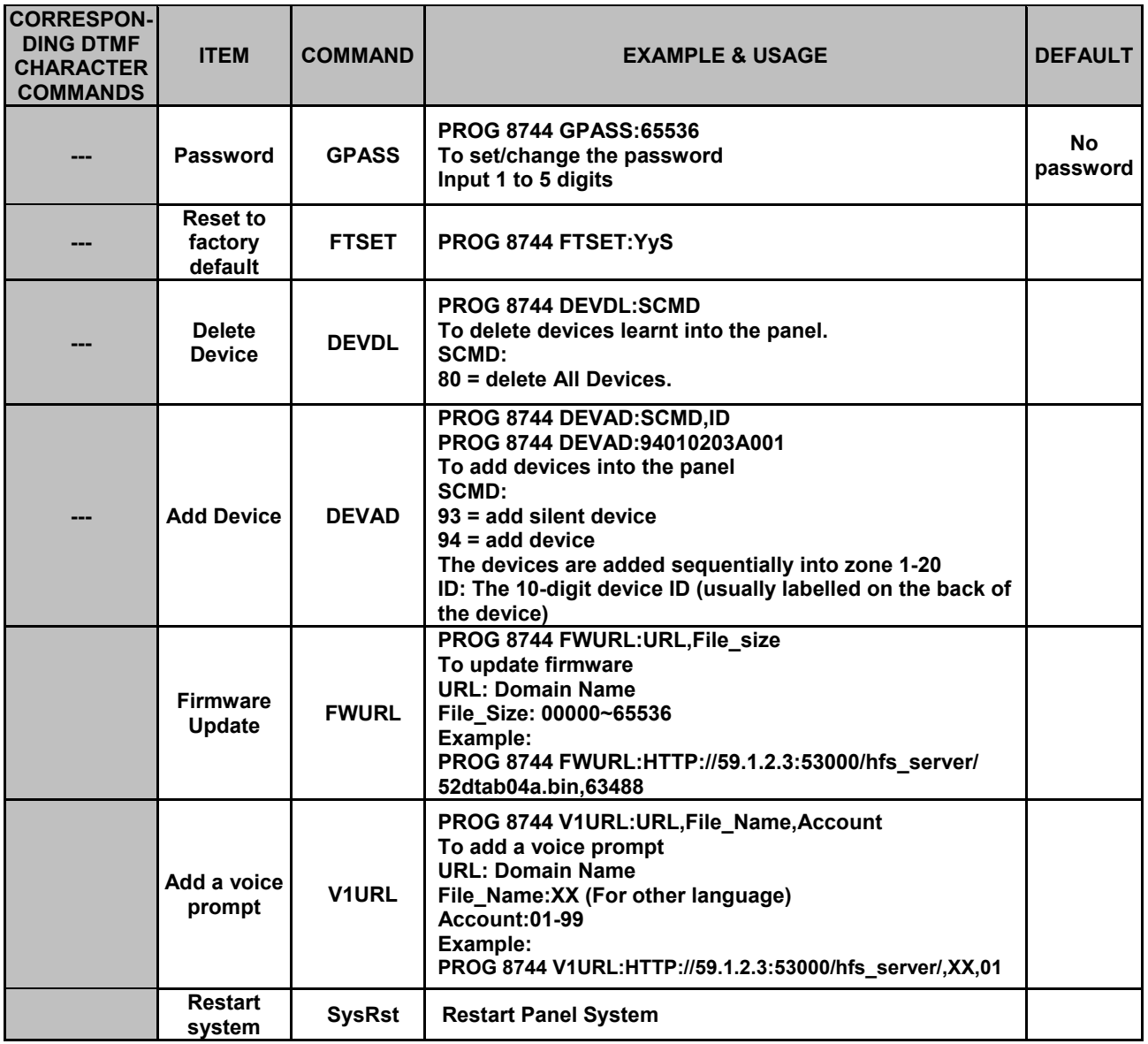

*<NOTE>* 

- **1.** GPRS functions can only be programed via SMS messages, and the commands **MUST** be sent in this sequence: Country code  $\rightarrow$  IP address  $\rightarrow$  Port number  $\rightarrow$  GPRS/IP account number  $\rightarrow$  Access Point Name  $\rightarrow$  User name  $\rightarrow$  Password.
- **2.** To set multiple SMS commands:
	- 1. Ex: **PROG\_8744\_TELN1:**0227940559\_**TELN2:**0227940559 (underline represents <space>).
	- 2. Maximum of 70 digits, including <space>, are allowed to be contained in a SMS message sent by the cell phone.
	- 3. SMS remote programming command can only be sent in the standby mode.
	- 4. The SMS command is successfully set after getting a confirmation message.

# **4.4 PC Programming Mode**

The 1052-QT-DT35a-Tool is a programming software that provides intuitive graphical interface for you to program the panel easily from your computer, instead of entering complex DTMF commands from your phone or sending complex SMS text messages from a mobile device.

System Requirement:

- Microsoft Windows 7, Windows 8 or Windows 10 operating system
- USB Serial Port supported.

To enter PC programming mode:

## **Panel Connection**

**Step 1.** Plug a DC 12V 1.5A power adapter into the DC Jack of your panel and connect to power supply. Press the power button to power on the panel.

**Step 2.** Plug the PC Programming cable into the Programming Telephone Jack of the panel.

**Step 3.** Connect the PC Programming cable to the USB Extension Cable.

**Step 4.** Connect the USB Extension Cable to the USB port on your computer.

See **Figure 1** for connection diagram between medical panel and computer.

See **Figure 2** for CTC-1052-QT-DT35A connection jack locations.

## **Figure 1**

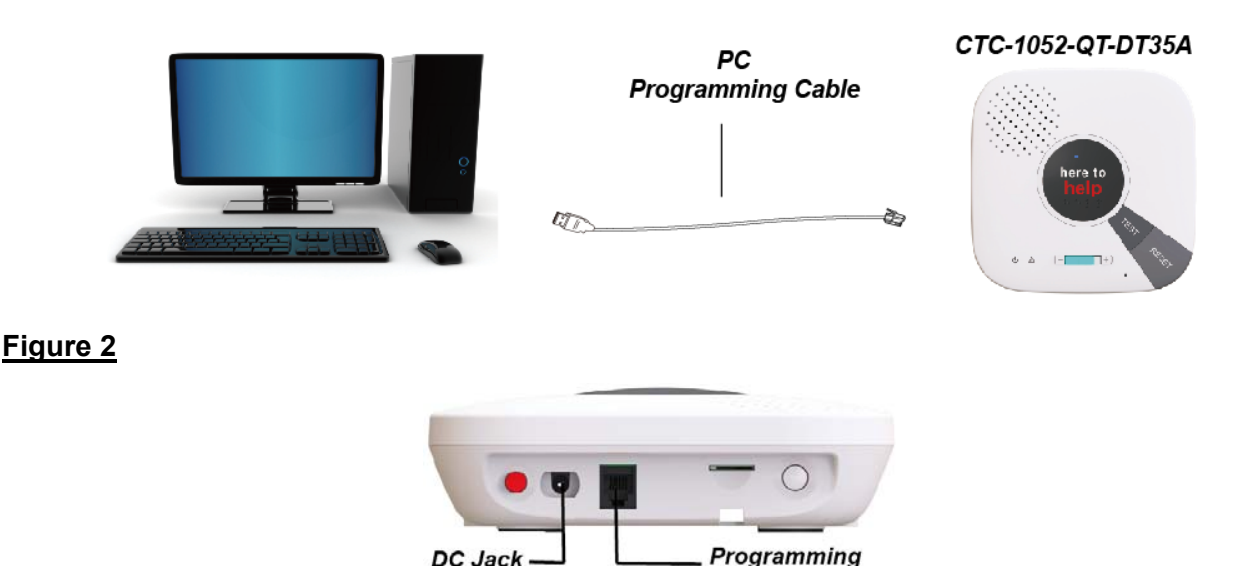

#### **Installing The USB Driver**

**Step 5.** For the computer to recognize the USB connection, please try installing the USB driver. Please go to http://www.ftdichip.com/Drivers/VCP.htm. Scroll down the webpage and select the driver file according to your operation system, download and install the driver.

**Telephone Jack** 

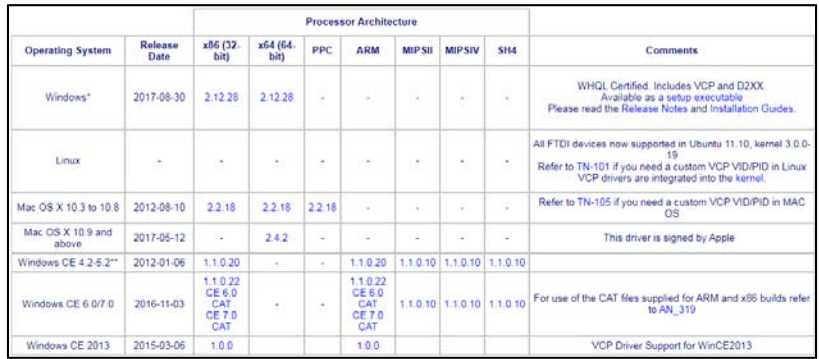

#### **Using the 1052-QT-DT35a-Tool programming software**

**Step 6.** After installing the USB driver, you can start programming with 1052-QT-DT35a-Tool programming software via USB port.

To download 1052-QT-DT35a-Tool programming software, open your browser and type below URL in the address bar: http://www.climax.com.tw/climax-download-1052qt-dt35atool.html.

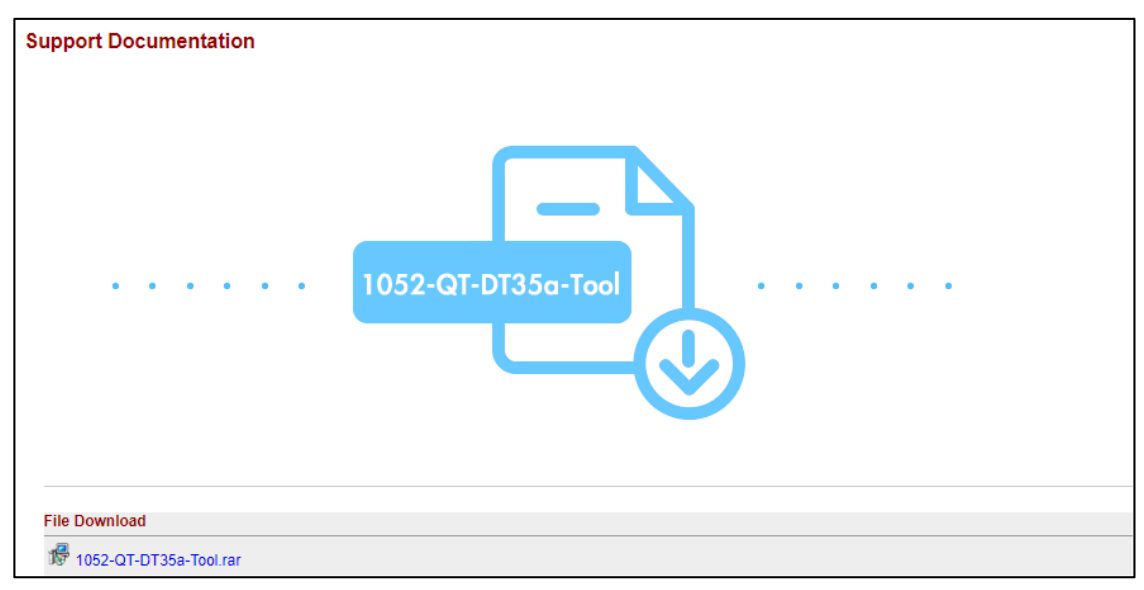

**Step 7.** 1052-QT-DT35a-Tool is a portable application and requires no installation. Simply unzip the file to a desired folder and double-click "**1052-QT-DT35a-Tool**" to execute the programming tool.

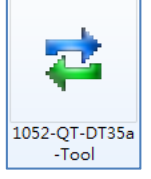

The following configuration screen will be opened.

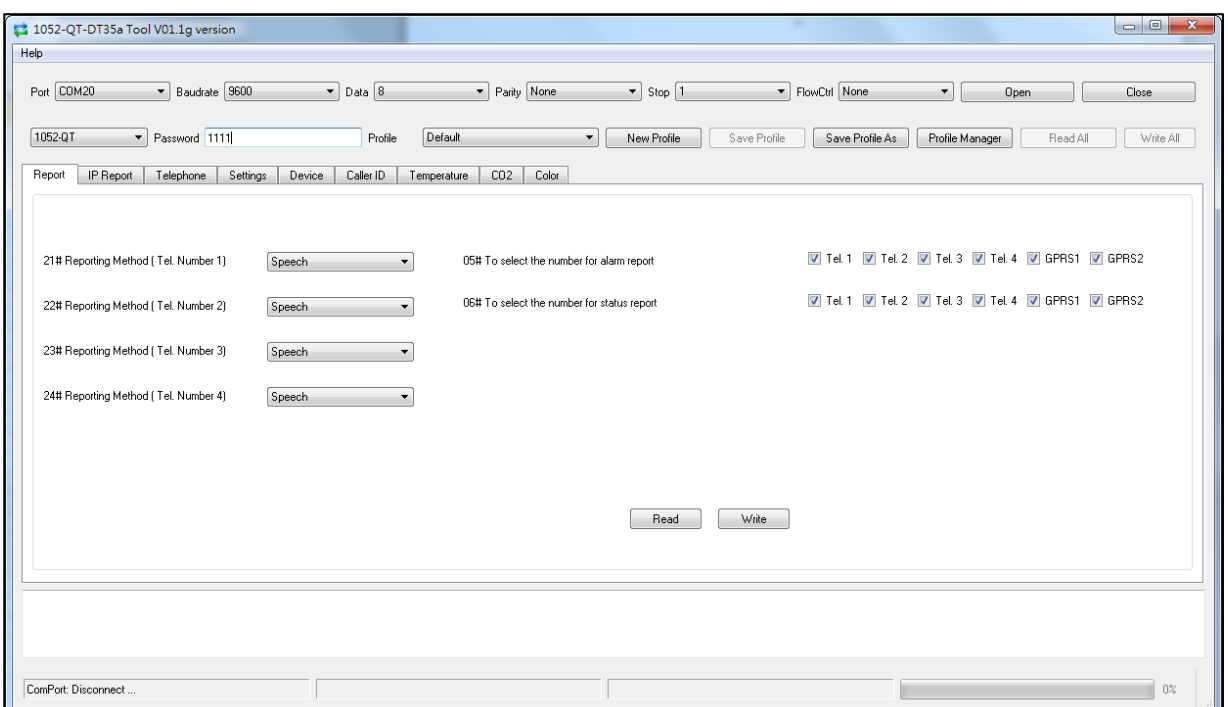

**Step 8.** Select the COM port generated for CTC-1052-QT-DT35A after installing the USB Driver (the USB port connected to CTC-1052-QT-DT35A), enter the password (default 8744), and then click "**Open**".

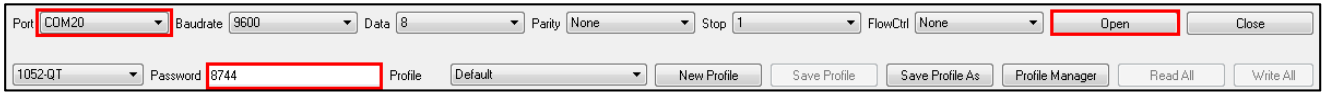

**Step 9.** A "Read All command success!" message will pop up. Click "**OK**", and the current 1052- QT-DT35A settings will be displayed.

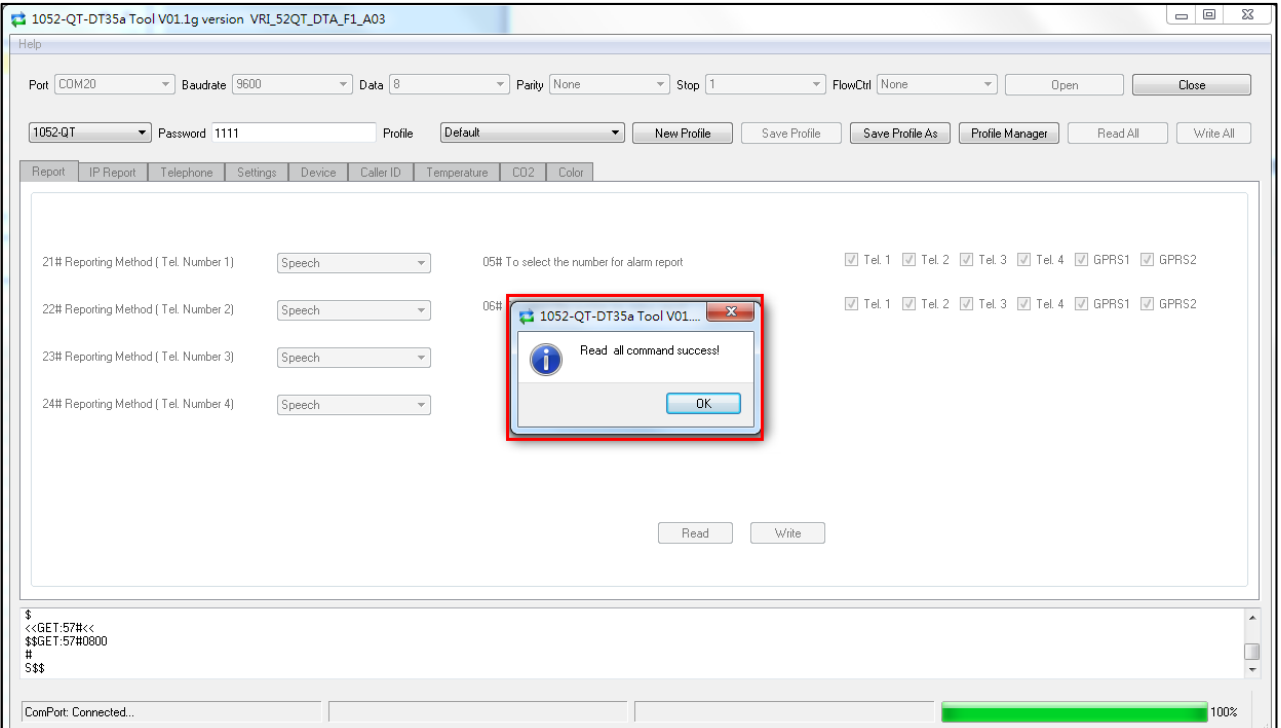

# **4.4.1 Function Tabs**

To program the CTC-1052-QT-DT35A Control Panel, click on different function tabs to see and edit CTC-1052-QT-DT35A functions.

#### **4.4.1.1 Report**

The "Report" tab allows the user to configure report settings.

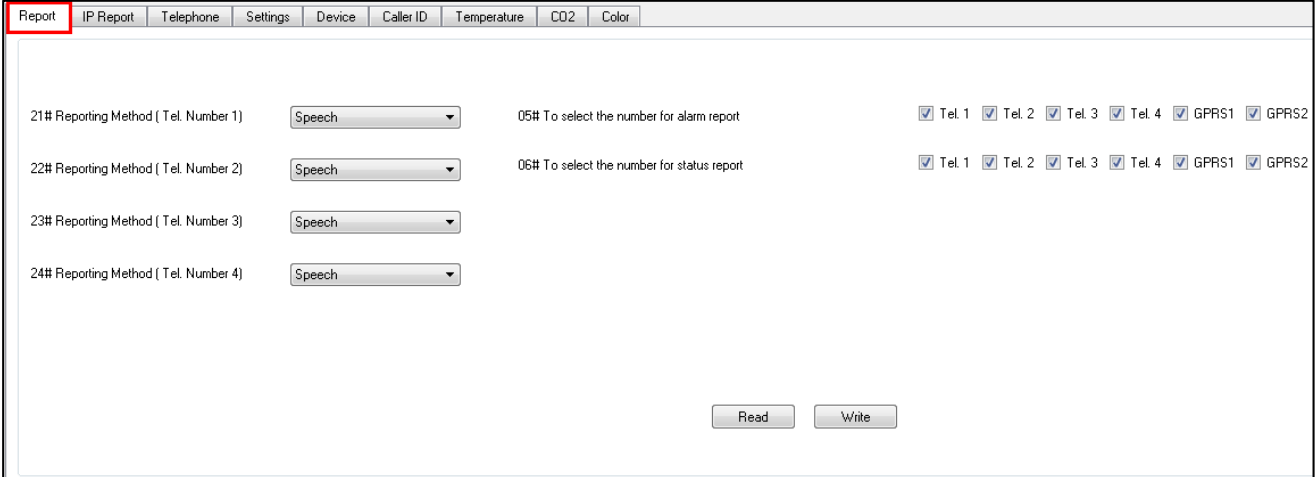

21# - 24# Reporting Method [Tel. Number 1-4]:

- You can program the Alarm reporting method for each Tel. Number (1st-4th Tel.) by selecting from each drop-down menu respectively. Available reporting methods include Speech and SMS CID.

05# To select the number for alarm report:

- Select which telephone number (1-4) & GPRS (1-2) is/are to be used for Alarm Reporting.

06# To select the number for status report:

- Select which telephone number (1-4) & GPRS (1-2) is/are to be used for Status Reporting.

#### **4.4.1.2 IP Report**

The "IP Report" tab allows the user to configure IP report settings.

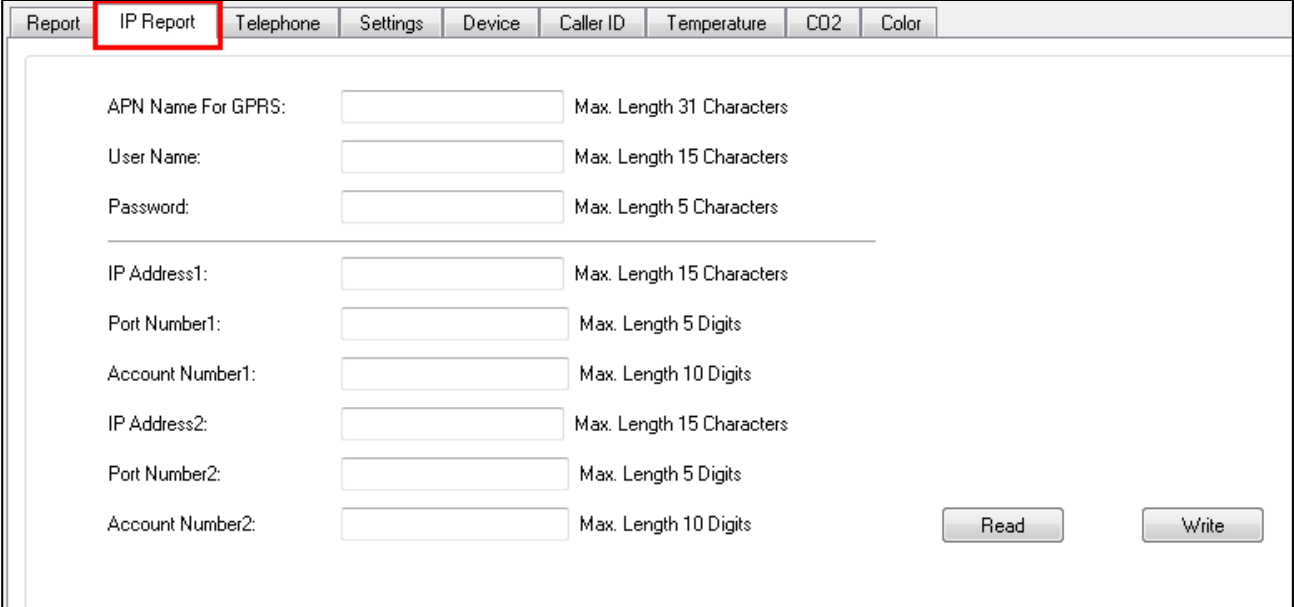

- **APN Name for GPRS:** Enter the name of an access point for GPRS. Please inquire your SIM card service provider for your APN.
- **User Name:** User name is offered by your SIM card service provider. Please inquire your service provider for your GPRS username. If no username is required, you may skip this step.
- **Password:** Password is offered by your SIM card service provider. Please inquire your service provider for your GPRS password. If no Password is required, you may skip this step.
- **IP Address:** Central Monitoring Station server IP (000.000.000.000 to 255.255.255.255).
- **Port Number:** Central Monitoring Station server port number. (1 to 5 digits)
- **Account Number:** There are 2 account numbers available for GPRS/IP reporting. (4-10 digits)

#### **4.4.1.3 Telephone**

The **"Telephone"** tab is used to program the 1st - 4th Tel. numbers for reporting. The account number(s) for the 1st - 4th Tel. numbers can also be programmed in this tab.

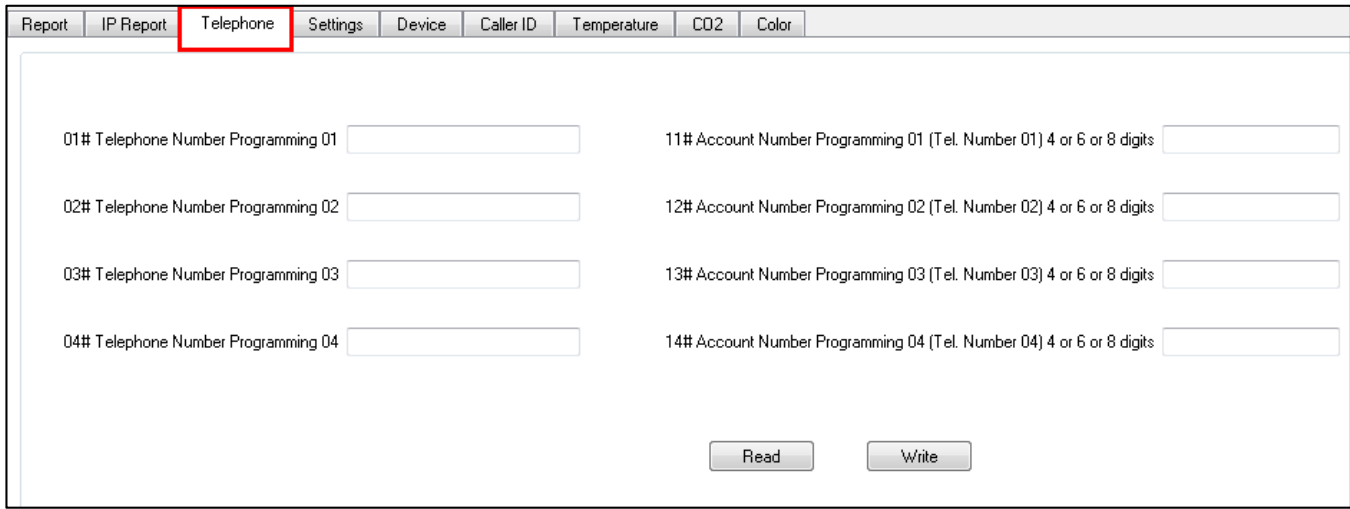

01# -04# Telephone Number Programming (01-04)

- Used to program the  $1^{st}$   $4^{th}$  Tel. numbers respectively.
- When entering the phone number, entering  $(*)$  represent a 3-sec. pause. (e.g. Switchboard system, extension, etc.)
- Up to 20 digits including  $(*)$  are allowed for each telephone number.

11# -14# Account Number Programming (01-04):

- Set the account numbers for the 1st- 4th Tel. numbers used for Reporting **respectively**.
- In each field, key in an **Account Number** of 4 or 6 or 8 digits.

After editing and updating, click write to apply new settings.

#### **4.4.1.4 Settings**

The "Settings" tab allows you to program general configuration for CTC-1052-QT-DT35A. Click "Write" when you have completed all settings to confirm.

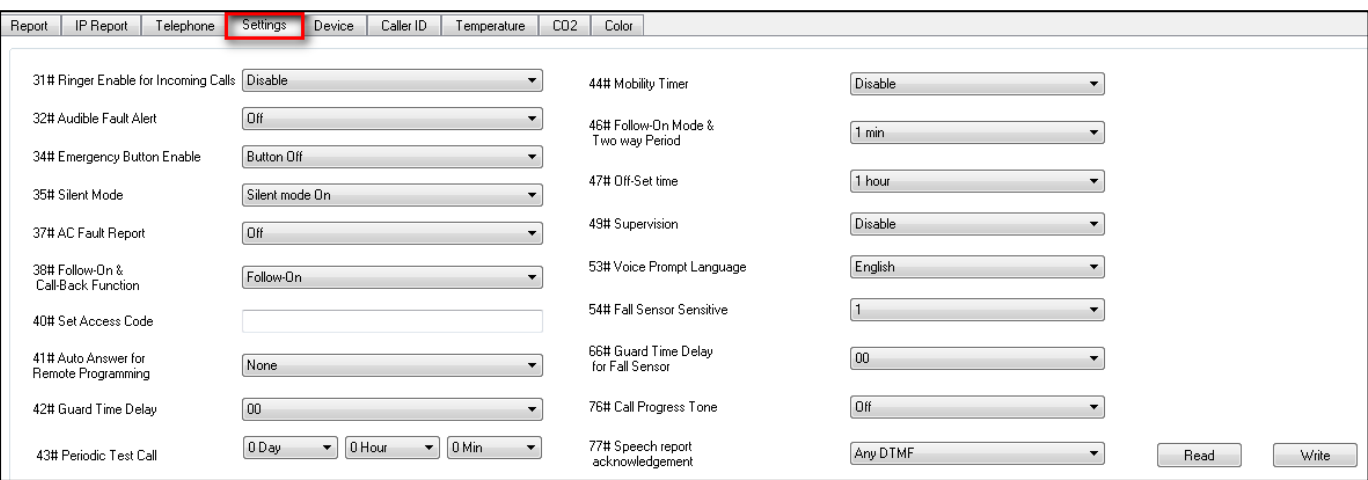

31# Ringer Enable for Incoming Calls:

- When disabled, CTC-1052-QT-DT35A will operate silent for an incoming call.
- When enabled, CTC-1052-QT-DT35A will sound a ring tone as an audio alert for an incoming call. The user can answer the incoming call by pressing the HELP BUTTON or Pendant Button.

#### 32# Audible Fault Alert:

- When turned on, CTC-1052-QT-DT35A will sound warning beeps every 30 seconds for AC Failure.
- When turned off, CTC-1052-QT-DT35A will NOT sound warning beeps for a fault situation.

#### 34# Emergency Button Enable:

- When this function is programmed as **Button On**, the HELP BUTTON is activated. When pressed, it will send an Emergency alarm report to the Monitoring Station.
- When this function is programmed as **Button Off**, the HELP BUTTON is deactivated.

#### 35# Silent Mode:

- When Silent Mode is On, all normal operation warning beeps, guard time tone, key tone and rings will be silenced. Speech Reporting made under Silent Mode will automatically be switched to Listen-in, but call recipient can press DTMF keys to open two-way communication or change modes.
- If Ringer is Enabled for Incoming Calls, CTC-1052-QT-DT35A will emit ring tone for incoming calls even in silent mode.
- Silent mode will not mute the long beep emitted during walk test.
- When Silent Mode is Off, all warning beeps, guard time tone, key tone and rings will function noramlly.

#### 37# AC Fault Report:

- When set to ON, CTC-1052-QT-DT35A will send a Fault Report after a continuous one hour of AC Fault condition is detected.
- When set to OFF, CTC-1052-QT-DT35A will not send an AC fault report.

#### 38# Follow-On & Call-Back Function:

- When selected as **"Follow-On"**, after a successful reporting to the Monitoring Center, CTC-1052-QT-DT35A will automatically enter the specific Follow-On mode as specified by Command (**45**). (Reserved)
- When selected as **"Call-Back"**, after a successful reporting to the Monitoring Center, CTC-

1052-QT-DT35A will automatically hang up the line and start a 5-minute waiting period to auto answer any incoming phone calls from the Monitoring Center.

- When selected as **"Follow-On & Call-Back"**, after a successful reporting to the Monitoring Center, CTC-1052-QT-DT35A will automatically enter specific Follow-On mode. Once Follow-On Mode is terminated, CTC-1052-QT-DT35A will automatically start a 5-minute waiting period to auto answer any incoming phone calls from the Monitoring Center.

40# Set Access Code:

- The Access Code is used to enter Programming Menu, and the Call-Back Function. It consists of 4 digits and has been set to (8744) as factory default.
- To set a new Access code, enter the desired (4-digit number) in this field.

#### 41# Auto Answer for Remote Programming:

- CTC-1052-QT-DT35A can be programmed to auto answer incoming phone calls after a pre-set number of rings have been reached. The number of rings ranges from (**01**) to (**09**) rings.
- When set as "**None**", CTC-1052-QT-DT35A will not auto-answer the call by ring count. If Remote programming is required, you will need to call CTC-1052-QT-DT35A twice.

#### 42# Guard Time Delay:

- Guard Time Delay is a time period programmed to delay alarm reporting. If a false alarm is raised, it can be cancelled within this Guard Time Delay time.
- Guard Time Delay is designed for any compatible sensor, except Fall Sensor (fall detection). The delay time can range from (00) (instant reporting) to (99) seconds.
- Emergency alarms activated by Smoke Detectors (SD), Carbon Monoxide Detectors (CO), Carbon Dioxide Detector (CO2), Temperature Sensor (TS), and Water Sensors (WS) do not have Guard Time Delay and will be reported immediately.
- The Guard Time Delay time from pressing the Active Button on a Fall sensor is determined by Command #42 Guard Time Delay, instead of Command #66 Guard Time Delay Time for Fall Sensor.
- The Guard Time Delay time from Fall detection is determined by Command #66 Guard Time Delay Time for Fall Sensor, instead of Command #42 Guard Time Delay.

43# Periodic Test Call:

- CTC-1052-QT-DT35A can be programmed to make test calls periodically (every 0 7 days, 0- 23 hours, and 0-59 mins). Whenever programming mode is accessed, CTC-1052-QT-DT35A will reset the Periodic Test Call timer.
- Whe this function is disabled (0 day, 0 hour, 0 min), CTC-1052-QT-DT35A will not make periodic test calls.

44# Mobility Timer:

- This function monitors user movement around the premises and sends an inactivity report to the Monitoring Center if the user fails to reset the inactivity timer.
- Mobility Timer can be selected as 1-36 HR count down periods, or it can be disabled.
- The Mobility Timer counting down can be reset by either pressing the RESET button on CTC-1052-QT-DT35A, or movement detected by PIR Detector.

46# Two way Period:

- This is used to program the allowable time duration for Two-way voice communication period (Speech mode). It can be set from 1 to 10 minutes.

47# Off-Set Time:

- After power is supplied or re-supplied to the Control Panel, the first auto check-in report will be made according to Offset Period setting. This is used to test whether the CMS is able to receive the report from the Panel accurately.
- After this test report is sent, the Control Panel will then send reports at regular interval based on the setting of the **Periodic Test Call**.

49# Supervision:

- This option is used to enable system Supervision function. Once enabled, CTC-1052-QT-DT35A will be able to receive the check-in signals from Wrist Pendants (WTR) to indicate their proper functioning.
- When the supervisory timer expires and no supervision signal is received from WTR, CTC-1052-QT-DT35A will send a Supervisory Failure report.

53# Voice Prompt Language:

- Select the voice prompt language for CTC-1052-QT-DT35A. Available options include English, Arabic, Spanish, Russian, and beep only.

54# Fall Sensor Sensitivity

- Select the Fall Sensor 3 Sensitivity. There are 5 sensitivity levels for selection. 1=Lowest Sensitivity, 5=Highest Sensitivity

66# Guard Time Delay for Fall Sensor:

- The Guard Time for Fall Sensor's fall detection function is set separately from regular Guard Time.
- 1052-QT-DT35A can be programmed to delay alarm reporting (triggered by Fall detection) from (**00**) (instant reporting) to (**99**) seconds.
- During this period, a continuous series of beeps will be emitted to alert user. If a false alarm is triggered by **Fall Sensor**, it can be cancelled within the Guard Time Delay.
- If an emergency alarm is triggered by pressing the Active Button on Fall Sensor, the guard time delay time is determined by Command #42 Guard Time Delay, instead of Command #66 Guard Time Delay Time for Fall Sensor.

76# Call Progress Tone:

- When turned on, you will hear a dialing tone from the speaker indicating the status of phone calls.
- When this function is set to OFF, you will not hear the dialing tone of phone calls.
- This function will be disabled if Silent Mode (Command 35) is enabled, or alarm activation is made from a Silent Device (learnt using Command #93).

77# Speech Report ACK

- When speech report is set to (0), press any DTMF key for panel to regard speech reporting successful.
- When speech reporting is set to (1), off-hook phone for panel to regard speech reporting successful.
- Factory default is (0), Any DTMF.

## **4.4.1.5 Device**

The Device tab allows user to learn in or remove devices from CTC-1052-QT-DT35A. The system can learn a total of 20 sensors. All learnt-in devices will be assigned to zone 1-20 sequentially.

![](_page_33_Picture_92.jpeg)

93# Learn-In Silent Device:

- This is used for learning in silent devices. When CTC-1052-QT-DT35A receives the alarm signal from a Silent Device, it will not sound any warning beeps during Reporting and Guard time period.

94# Learn-In Device:

- This is used for learning in non-silent devices.

The available devices that can be learnt-in via Command #93 and #94 are:

![](_page_33_Picture_93.jpeg)

To learn a silent device or a non-silent device:

Step 1: Depending on the device type, click the Start button besides 93# (Silent Device) or the Start Button besides 94# (Device) to enter learning mode, a "Panel in learning mode. Please press Device Button!" message will pop up.

![](_page_33_Picture_94.jpeg)

![](_page_34_Picture_0.jpeg)

Step 2: Press the Device Button within 20 secs, a "Learn Device success!" message will pop up to indicate successful learning.

![](_page_34_Picture_2.jpeg)

*<NOTE>* 

- Learning can only be completed within the signal reception range of CTC-1052-QT-DT35A. If no signal is received within 20 sec, a "Learning Fail" message will pop up, and CTC-1052- QT-DT35A will automatically return to Programming mode.
- Adding a Device for a second time is prohibited unless it is removed from the system first.

![](_page_34_Picture_6.jpeg)

#### 80# Remove All Device

Click "Remove" to remove all devices from CTC-1052-QT-DT35A. A message "Remove All Device command success!" will pop up.

![](_page_34_Picture_71.jpeg)

#### 81# Remove Zone 1 Device

Click "Remove" to remove zone 1 device from CTC-1052-QT-DT35A. A message "Remove Zone 1 Device command success!" will pop up.

![](_page_35_Picture_40.jpeg)

### 82# Remove Zone 2 Device

- Click "Remove" to remove zone 2 device from CTC-1052-QT-DT35A. A message "Remove Zone 2 Device command success!" will pop up.

![](_page_35_Picture_41.jpeg)

## **4.4.1.6 Caller ID**

The Caller ID tab allows the user to program Caller IDs. Click the subtab down below to proceed.

![](_page_35_Picture_42.jpeg)

Caller ID 201-210, 211-220:

- When an incoming call matches with any of the programmed Caller ID(s), CTC-1052-QT-DT35A will auto-answer the call without checking access code or any button press.

- CTC-1052-QT-DT35A will match the numbers starting from the last digit, and verify 10 digits at the most.

For example, if a number string 321 is programmed, CTC-1052-QT-DT35A will instantly pick up any call that has 321 as the last 3 digits. If a number string 17605851848 is programmed, CTC-1052-QT-DT35A will instantly pick up any call that has 7605851848 as the last 10 digits. The first digit "1" of the Caller ID will be ignored.

Click "Write" when you have completed all settings.

## **4.4.1.7 Temperature**

The Temperature tab allows user to program the High/Low Temperature Alarm thresholds. When temperature reaches/rises above High Temperature threshold or drops below Low Temperature threshold, alarm will be activated.

![](_page_36_Picture_86.jpeg)

55# High Temperature Reporting:

- Set the High Temperature Reporting threshold in degrees Fahrenheit.  $(32^{\circ}F \sim 212^{\circ}F)$
- Factory Default is 95°F.

56# Low Temperature Reporting:

- Set the Low Temperature Reporting threshold in degrees Fahrenheit.  $(32^{\circ}F \sim 212^{\circ}F)$
- Factory Default is 47°F.

## **4.4.1.8 CO2**

The CO2 tab allows user to program the CO2 Alarm Reporting threshold. When CO2 concentration value reaches or exceeds the Alarm Reporting threshold, CTC-1052-QT-DT35A will report CO2 Alarm to CMS.

![](_page_37_Picture_41.jpeg)

57# CO2 concentration:

- Set the CO2 Alarm Reporting threshold. (0 9999ppm)
- Factory Default is **800ppm**.

## **4.4.1.9 Color**

The Color tab allows user to set the brightness color level.

![](_page_37_Picture_42.jpeg)

Adjust Brightness Color:

- Input the brightness color level (1, 2, 3).
- 1: low, 2: normal, 3: high

## **4.4.2 Profile**

The Profile function allows you to create and edit different setting profiles which can be easily accessed in the future for quick programming.

![](_page_38_Picture_2.jpeg)

#### Current Setting

After reading the configuration of CTC-1052-QT, the Profile scroll down bar will now display "**Current Setting**" indicating that the 1052-QT-Tool is now displaying the current CTC-1052-QT configurations. Selecting different tabs will show the current values of each setting.

![](_page_38_Picture_115.jpeg)

If you select a different profile from the drop down menu, the "**Current Setting**" profile will disappear to indicate the 1052-QT-Tool is no longer displaying CTC-1052-QT's current configuration. To access Current Setting again, click on "Read".

#### **Default**

When "**Default**" is selected, the 1052-QT-Tool will display default configurations of CTC-1052-QT, you can use this profile to return CTC-1052-QT to its default setting.

#### New Profile

To create a new profile, click on "**New Profile**". A pop-up window will prompt you to enter a profile name:

![](_page_38_Picture_11.jpeg)

After entering a profile name, the profile scroll down bar will show the new profile name:

![](_page_38_Picture_116.jpeg)

After editing the settings, click "**Save Profile**" to save the profile settings. A pop-up window will indicate the profile has saved. You can use this profile in the future to apply the same setting to other CTC-1052-QT.

#### Save Profile As

After editing the settings of a profile, you can make a copy of the current profile with a different name by clicking "**Save Profile As**". A pop-up window will prompt you to enter the new profile name.

![](_page_39_Picture_52.jpeg)

After entering the profile name and clicking OK, the new profile will be saved

#### Apply profile

If you wish to apply all the configuration of a profile into 1052-QT-Tool, go to each individual page and click on all the "Write" buttons, or just click the "Write All" button to make sure all settings are programmed into 1052-QT-Tool.

#### Profile Manager

Click on "**Profile Manager**" to manage the profiles:

![](_page_39_Picture_53.jpeg)

#### **Delete Profile**

Select a profile and click on "**Delete Profile**". A pop-up window will ask you to confirm the selection:

![](_page_39_Picture_9.jpeg)

Select "**Yes**" to delete the profile, or "**No**" to return to the previous page.

#### **Profile Backup & Transfer**

The profiles that you created and saved are stored as text files in the "Profile" folder under the directory where the 1052-QT-Tool files are extracted in your local computer. (Please see pictures below as examples.)

When you use another computer to execute the 1052-QT-Tool, and you wish to apply the configurations of the profiles you created on the old computer, please make sure to first migrate the profiles from your old computer to the new computer.

You can migrate the profiles by moving files in the "Profile" folder or the complete "Profile" folder in your old computer to your new computer under the directory where the 1052-QT-Tool files are extracted. Please make sure the 1052-QT-Tool application is closed on both computers during profile transfer.

![](_page_40_Picture_50.jpeg)

![](_page_40_Picture_51.jpeg)

# *5. Operation*

# **5.1. Idle Mode**

When the system is in Idle Mode, CTC-1052- QT-DT35A is ready to execute the following functions:

### *5.1.1. Answering Incoming Phone Calls*

This function is only available when Command #31 is set as **ON** (factory default is **OFF**).

- For an Incoming telephone call, CTC-1052- QT-DT35A will emit cycles of 2 quick beeps.
- User can answer the call either by pressing the **Active button** of WTR, PB, or Fall Sensor or the **Help Button** on CTC-1052- QT-DT35A. Once CTC-1052-QT-DT35A answers the call, it will open a Two-Way Voice Communication.
	- You can use the following DTMF commands to change the communication type:

DTMF **(1)** to **TALK ONLY** Enter DTMF **(2)** to open **TWO-WAY VOICE COMMUNICATION**

Enter DTMF **(3)** to **LISTEN-IN ONLY**

- Enter (7) to Speaker Volume Control and then press (6) or (4) to increase or decrease the levels of speaker volume in the "Two-Way" communication mode(not in **TALK ONLY** mode).
- Enter (8) to Microphone Sensitivity Control and then press (6) or (4) to increase or decrease the levels of microphone sensitivity in the "Two-Way" communication mode.
- If the speaker volume and microphone sensitivity was adjusted, the adjusted value will be kept for the next communication.
- To hang-up, press either the **Active button** of WTR, PB, or Fall Sensor, or the **Reset Button** on CTC-1052-QT-DT35A.
- To hang-up as the caller, he/she can press DTMF 9 or just put the handset back into the base cradle.
- 30 minutes is allowed for each call.

## **Auto-Answer Numbers**

The Control Panel can program up to 20 Auto-Answer Numbers. If a user calls the Control Panel using an auto-answer number, the Control Panel will pick up the call and instantly open up a two-way communication with the caller.

The Control Panel will auto-answer calls from the auto-answer numbers and are unaffected by Command #31. Please refer to Command #00, on how to program these numbers.

#### *5.1.2. AC Power Check Up*

- **•** If the AC Power failure is detected for 10 seconds or longer, the GREEN LED starts to flash as a visual warning to the user and voice prompt "Power failure, check power cord." 4G/LTE module will be turned off to conserve power. Remote Programming will thus become unavailable. 4G/LTE module will only be turned on when activated from the Control Panel side.
- When AC Power resumes, the GREEN LED will turn on again, and will voice prompt "Power restored."
- If the AC Power failure lasts for an hour, CTC-1052-QT-DT35A will send an AC Failure report to the Monitoring Center.
- After the Power restoration lasts more than one hour, CTC-1052-QT-DT35A will report AC Restore to the Monitoring Center.
- During the AC Power failure period, the Call-Back function is automatically disabled.

#### *5.1.3. CTC-1052-QT-DT35A Low Battery*

- CTC-1052-QT-DT35A continuously checks its own Battery Condition 30 minutes after powering up.
- When the low battery condition lasts for **4 6 mins**, CTC-1052-QT-DT35A will report to the Monitoring Center and the GREEN LED will flash slowly.
- After the battery voltage is restored and lasts for 12 hours, CTC-1052-QT-DT35A will send **Battery Restore** report to Monitoring Center and the GREEN LED returns to steady ON.

#### **5.1.4.** *CTC-1052-QT-DT35A Battery Disconnection*

CTC-1052-QT-DT35A can detect the

absence of battery in the following cases:

- Battery not connected
- **Battery failure.**
- When the battery disconnection lasts for 10-15 minutes, CTC-1052-QT-DT35A will report to the Monitoring Center and the GREEN LED will flash slowly.
- After the battery is restored for 10-15min, CTC-1052-QT-DT35A will send **Battery Restore** report to Monitoring Center and the GREEN LED returns to steady ON.

#### *5.1.5. Devices Low Battery*

- When CTC-1052-QT-DT35A receives a battery low signal from a particular device, it will report to the Monitoring Center and the GREEN LED will flash rapidly until the fault condition is cleared.
- Press the **Reset Button** on CTC-1052-QT-DT35A, the LED will turn on.
- If any device Low Battery signal is received again, the LED will light up accordingly. Press the **Reset Button** again, the LED will turn on.
- After the faulty battery is replaced, CTC-1052-QT-DT35A will immediately send Battery Restore report to the Monitoring Center for that particular device.

#### **5.1.6. Automatic Check-in Report** *Periodic Test Call*

- When CTC-1052-QT-DT35A is programmed to send a periodical check-in report, CTC-1052-QT-DT35A will report to the Monitoring Center accordingly.
- The Periodic-Check-in Timer will be reset whenever Programming Mode is entered.

#### *5.1.7. Mobility Timer*

- In order to check the user's well being, a Mobility Timer can be set by using Command #44.
- If Mobility Timer is set as **Enabled**, a counting down period starts from:
	- Immediately after powering up CTC-1052-QT-DT35A.
	- Exiting Programming Mode
- After the pre-set Timer expires, CTC-1052-

QT-DT35A will emit a voice prompt reminder "Inactivity timer expiring, please reset." every 5 minutes to notify the user for 30 minutes*.*

- When the Mobility timer is not reset after 30 minutes, CTC-1052-QT-DT35A will send a **Mobility Timer Expired** report to the Monitoring Center.
- After CTC-1052-QT-DT35A sends a **Mobility Timer Expired** Report, but the Mobility timer was still not reset, when reaching next pre-set time, the CTC-1052- QT-DT35A will emit a beep every 5 minutes to notify the user for 30 minutes. Yet, if no reset action after 30 minutes, the panel will send another **Mobility Timer Expired** report to the Monitoring center and the step will be repeated until Mobility timer is reset*.*
- Mobility Timer can be reset by pressing **RESET** button once on CTC-1052-QT-DT35A or whenever a movement is detected by PIR Detector. CTC-1052 will also play a voice prompt "Inactivity timer reset." to inform the user.
- To disable the Mobility Timer function:
	- Set Command #44 to **00** (Disable)

#### *<NOTE>*

 If no movement is detected during preset mobility time, CTC-1052-QT-DT35A will send a CID event code 641 with a fixed zone number 071 regardless of the zones the triggered motion detectors occupy.

#### *5.1.8. Country Code*

The Phone Number Format for each SIM card may vary between different Telecom companies. Thus, you can either check with your Telecom provider or follow the steps described below to check the correct format.

- **Step 1:** Remove the SIM card from SIM card holder on the Panel, and insert it into a workable mobile phone.
- **Step 2:** Power on the mobile phone and send a test SMS message to another mobile telephone number.
- **Step 3:** Once the test message is received, you can then check the phone number format shown in the received message.

#### *<EXAMPLE>*

With the phone number **0987654321**, the format should either INCLUDE or EXCLUDE Contry Code, which is "**886**" for Taiwan as below:

![](_page_43_Picture_333.jpeg)

- **Step 4.** Remove the SIM card from the Mobile phone and insert it back into SIM Card holder on Panel.
- A. If the Phone Number Format EXCLUDES Country Code, please skip this section.
- B. If the Phone Number Format INCLUDES Country Code, please proceed to SMS Remote Program and send in this format:

#### "**PROG 8744 REPLA:**886&0"

Where:

 **PROG** = SMS Keyword

**8744** = Access Code

**REPLA** = SMS command for Country Code

 **886** = number to be replaced

 **0** = number to substitute

 After this is completed, Country Code "886" will be replaced by "0".

#### *5.1.9. Temperature*

- 1052-QT-DT35A has built-in temperature sensor or it can learn in temperature sensor, which allows the Panel to report to CMS when high or low temperature is detected.
- When temperature reaches or rises above the High Temperature threshold (default 95°F/35°C), the panel will send High Temperature report to CMS.

After High Temperature report, if temperature drops under 95°F/35°C, the panel will send High Temperature Restore report to CMS.

 When temperature reaches or drops below the Low Temperature threshold (default 47°F/8.3°C), the panel will report Low Temperature Alarm to CMS.

After Low Temperature report, if temperature rises above 47°F/8.3°C, the

panel will send Low Temperature Restore report to CMS.

## **5.2. Alarm Activation**

- When an alarm is triggered, CTC-1052-QT-DT35A will enter the Guard Time Delay period (see Command 42). The **Help Button** red backlight will turn on.
	- During the Guard Time period, pressing the **Reset Button** on CTC-1052-QT-DT35A will stop alarm reporting and return to Idle Mode.
	- If the Guard Time Delay is set as 00. CTC-1052-QT-DT35A will dial immediately.
- An alarm report can be canceled anytime by pressing the **Reset Button** on CTC-1052-QT-DT35A.

### **Call Progress Tone**

 Once Guard Time Delay expires, CTC-1052-QT-DT35A will summon help based on the programmed reporting method. If Call Progress Tone is set as On, dailing tones will be heard once the CTC-1052-QT-DT35A goes off-hook.

#### **Guard Time Delay**

- Guard Time Delay time is a time period programmed to delay alarm reporting (by command #42). If a false alarm is raised, the user can cancel the alarm before the Control Panel starts reporting.
- Emergency alarms activated by Smoke Detectors (SD), Carbon Monoxide Detectors (CO), Carbon Dioxide Detector (CO2), Temperature Sensor (TS), and Water Sensors (WS) do not have Guard Time Delay and will be reported immediately. CTC-1052-QT-DT35A will play voice prompt "Fire Alarm," "Carbon Monoxide Alarm," "Water Leak Alarm" to inform the user of the alarm at hand.
- During this time period, Control Panel will play a voice prompt "Emergency call was pressed" to alert the user(s).

#### *<NOTE>*

**The Guard Time Delay triggered from a** fall detection (of a Fall Sensor) has its own timer (programmed using Command 66). The CTC-1052-QT-DT35A will play voice prompt "A fall has been detected," to notify the user; and "Fall detection has restored, cancelling help call" voice prompt, when fall detection has been cancelled.

## **Confirmation Voice Prompt**

- **•** After Guard Time expires, CTC-1052-QT-DT35A will summon help based on the programmed reporting method. The Control Panel will play a voice prompt "Emergency call in progress" to indicate that the call is in progress.
- The Control Panel will play voice prompt during the following situations:
	- After the Control Panel dials out to summon help and until handshake (for Digital Reporting Method).
	- **E.** After the Control Panel dials out to summon help and until the call is answered (for Speech Reporting Method).
	- When the first reporting failed, and the Control Panel retries.
- The Control Panel stops playing confirmation voice prompts once the first reporting succeeded and Control Panel is in the process of back-up reporting.

## *5.2.1. GPRS Reporting Method*

- Please program GPRS Report settings via SMS Remote Programming Commands for GPRS Reporting Methods. Below are the settings required for GPRS reporting:
- **Access Point Name (APN):** the name of an access point for GPRS. Please inquire your SIM card service provider for your APN.
- **User Name:** offered by your SIM card service provider. Please inquire your service provider for your GPRS username. If no username is required, you may skip this step.
- **Password:** offered by your SIM card service provider. Please inquire your service provider for your GPRS password. If no Password is required, you may skip

this step.

- **IP Address:** Central Monitoring Station server IP. Please refer to **4.3.1** *1052-QT-DT35A SMS Remote Programming Table* on how to set CMS IP Address(es) (SMS Commands: TCIP1 and TCIP2).
- **Port Number:** Central Monitoring Station server port number. Please refer to **4.3.1**  *1052-QT-DT35A SMS Remote Programming Table* on how to set Port Number(s) (SMS Commands: PORT1 and PORT2).
- **GPRS/IP Account Number:** There are 2 account numbers available for GPRS/IP reporting. Please refer to **4.3.1** *1052-QT-DT35A SMS Remote Programming Table* on how to set GPRS/IP Account Number(s) (SMS Commands: IPAC1 and IPAC2).
- **To disable GPRS Reporting Method:** by removing the IP address, GPRS reporting becomes ineffective. Proceed to SMS Remote Programming and send in this format:

#### "**PROG 8744 TCIP1:**"

Where:

**PROG** = SMS Keyword

**1111** = Access Code

**TCIP1** = SMS command for IP Address (no input value means deletion of characters)

#### *5.2.2. SMS CID Reporting Method*

 If SMS CID reporting is selected, the event codes will be sent in the form of a SMS message to the reporting destination.

#### **Post-Digital-Alarm Operation**

 After a successful report, CTC-1052-QT-DT35A will then follow the choice of Command #38, to enter **Call-Back or Follow-On & Call-Back** mode.

#### **Call-Back Operation**

 If Command #38 is set as Call-Back **(1)** or Follow-On & Call-Back **(2)** after alarm reporting, it will then wait 5 minutes for Monitoring Center Personnel to call-back after reporting.

### *<NOTE>*

G Call-back option is disabled by default.

#### **If Auto-Answer Number is programmed:**

If the Monitoring Center calls back within the 5-minute Call-Back period using an auto-answer number, the Control Panel will pick up the call and instantly open up a twoway communication with the caller.

If at least one Auto-Answer Number is programmed, the Control Panel will only answer calls from the Auto-Answer Numbers.

 **If no Auto-Answer Number is programmed:** 

If the Monitoring Center calls back within the 5-minute Call-Back period, the Control Panel will automatically answer the call after the  $1^{st}$ -2<sup>nd</sup> rings and wait for proper Access Code (default is 8744) and the (#) key entry within 12 seconds.

Upon receiving the correct Access Code and the (#) key, CTC-1052-QT-DT35A will then open a Full-Duplex Communication to allow the caller to communicate directly.

- **During a call-back communication**, Monitoring center can use the following DTMF command to control the Control Panel:
	- Enter (1) to **TALK ONLY**
	- Enter (2) to open **TWO-WAY VOICE COMMUNICATION**
	- Enter (3) to **LISTEN-IN ONLY**
	- End a Call: enter (**9**) or (**0**) to **HANG UP or** put the handset back into the base cradle.
	- Enter **(7)** to Speaker Volume Control and then press **(6)** or **(4)** to increase or decrease levels of speaker volume in the "Two-Way" communication mode(not in **TALK ONLY** mode).
	- Enter **(8)** to Microphone Sensitivity Control and then press **(6)** or **(4)** to increase or decrease levels of microphone sensitivity in the "Two-Way" communication mode.
	- If the speaker volume and microphone sensitivity was adjusted, the adjusted value will be kept for the next communication.
	- Press any DTMF key, except the designated "hang-up" keys to reset

the communication time to its preset duration. Please note that when a particular DTMF key is pressed, its designed shortcut function will be executed & the communication time will be extended at the same time.

- **Pressing the Reset Button can also** terminate the call.
- The Control Panel will only allow one call per call-back mode. Terminating a call during call-back period will therefore terminate the call-back mode.

*<NOTE>* 

**If you wish to enable a designed** shortcut function, please press the DTMF keys for over 1 second to enable the function you desire.

## *5.2.3. Speech Reporting Method*

- If Speech Reporting Method is selected, after dialing, CTC-1052-QT-DT35A will open a two-way voice communication between the Call Recipient and CTC-1052- QT-DT35A for 1-10 minutes (set by Command #46).
- At 20 & 10 seconds before the time period expires, CTC-1052-QT-DT35A will emit two beeps via the telephone handset to alert the user.
- If the Call Recipient needs more talk time, they can press any keys  $\frac{except 9 or 0}{}$  on their phone set to reset the communication time to its preset duration.
- The Monitoring Center can remotely control CTC-1052-QT-DT35A by the DTMF commands below:
	- Enter (1) to **TALK ONLY**
	- Enter (2) to open **TWO-WAY VOICE COMMUNICATION**
	- Enter (3) to **LISTEN-IN ONLY**
	- Enter (**9**) or (**0**) to end the call
	- Enter (7) to Speaker Volume Control and then press **(6)** or **(4)** to increase or decrease levels of speaker volume in the "Two-Way" communication mode (not in **TALK ONLY** mode).
	- **Enter (8) to Microphone Sensitivity** Control and then press **(6)** or **(4)** to increase or decrease levels of microphone sensitivity in the "Two-

Way" communication mode.

#### *<NOTE>*

- GF Speech Reporting made under Silent Mode or using a Silent Device will automatically be switched to Listen-in, but the call recipient can press DTMF keys (as listed above) to change modes.
- If Speech Reporting is set to 0, press any DTMF key, for panel to regard the report successful.
- If Speech Reporting is set to 1, off-hook phone for panel to regard reporting successful.
- If the report was unsuccessful, the Control Panel will keep on dialing the CMS number conditioned by Retry Method described below.

## *5.2.4. Report Sequence*

- There are 6 reporting destinations available and the Control Panel will report sequentially according to the following report sequence: **GPRS #1**, **GPRS #2**, **Tel. #1**, **Tel. #2**, **Tel. #3** to **Tel. #4**.
- 3 reporting methods are available: GPRS, , SMS CID and Speech Reporting.

## **Report and Retry**

- When the panel is reporting, the Help Button red backlight will turn on.
- If an emergency event occurs while the system is going through a status report call sequence, the system will immediately pause the status report sequence, and start the emergency report sequence. The paused status report sequence will start reporting again when the emergency report(s) is completed. Any other status events happened before the emergency event will also wait until emergency report is completed.

#### **Emergency Report:**

If GPRS reporting, SMS CID reporting and Speech Reporting methods are set, the Control Panel will report according to the following rules:

1. Control Panel will try one report destination for a maximum of 4 times.

- 2. Control Panel will try all report destinations for up to 15 times in total.
- 3. If more than 1 report destinations are set to a report method (e.g. GPRS), the panel will consider the report method to be successful if reporting to one of the destinations succeeds. Control Panel will completely stop reporting to this report method after receiving a successful report.
- 4. If all report destinations failed after the total of 15 tries, the Control Panel will pause for 10 minutes before restart reporting. Only failed report method(s) will be retried

During the 10-minute pause, CTC-1052- QT-DT35A returns to normal mode:

- **Press the Reset Button to terminate** the reporting.
- If new event happens, CTC-1052-QT-DT35A starts the reporting immediately.
- 5. The control panel will not stop reporting until receiving at least 1 successful report from each report methods

#### **Examples:**

Example 1: If one destination is set, the panel will report as shown below:

**1** > **1** > **1** > **1** > Wait 10 minutes and restart reporting

Example 2: If two destinations are set, the panel will report as shown below:

**1** > **2** > **1** > **2** > **1** > **2** > **1** > **2** > Wait 10 minutes and restart reporting

Example 3: If six destinations are set, the panel will report as shown below:

**1** > **2** > **3** > **4** > **5** > **6** > **1** > **2** > **3** > **4** > **5** > **6** > **1** > **2** > **3** > Wait 10 minutes and restart reporting

Example 4: If destinations 1 and 2 utilize GPRS report method while destination 3 utilizes speech report method:

 $1 > 2 > 3 > 1 > 2 > 3 > 1$  success  $> 3 > 3 > 1$ End of report

#### **Status Report**

Status report will report according to the rules described in Emergency Report, except that there will only be a maximum of 15 retries regardless of whether the reports were successful or not.

# **5.3 Walk Test (Range Test)**

Walk Test, or Range test, is a test to check whether learned-in devices are within signal range.

You can conduct Walk Test in CTC-1052-QT-DT35A under 3 different modes as listed below.

#### *5.3.1. In Learning Mode*

Learning Mode is applicable to all devices.

- **Step 1.** Press and hold the Learn Button of the CTC-1052-QT-DT35A. When pressed, the CTC-1052-QT-DT35A will emit one beep sound initially, and then emit a double beep on the 6th second followed by a voice prompt "Release the button, Ready to learn sensor." Release the Learn Button right after the double beep and the voice prompt.
- **Step 2.** CTC-1052-QT-DT35A is now in learning mode and the Purple backlight will turn on.
- **Step 3.** Move the device to your desirable location in the house, and press the **Learn/Test button** of the device to observe the range of its operation.
- **Step 4.** If CTC-1052-QT-DT35A responds with **one long beep**, then the particular device is within the operation range.
- **Step 5.** To exit Learning Mode, press the Learn Button once. Otherwise, CTC-1052- QT-DT35A will exit Learning mode automatically after 5 minutes of inactivity.

#### *5.3.2. In Walk Test Mode*

Walk Test Mode is only applicable to Smoke Detector (SD), Carbon Monoxide Detector (CO), Motion Sensor (IR), and Water Sensor (WS).

- **Step 1.** Upon exiting Learning Mode, CTC-1052-QT-DT35A will automatically enter Walk Test Mode for the devices mentioned above (SD, CO, IR, WS).
- **Step 2.** Move the device to your desirable location in the house, and press the **TEST button** of the device to observe the range of its operation.
- **Step 3.** If CTC-1052-QT-DT35A responds with **one long beep**, then the particular device is within the operation range.
- **Step 4. CTC-1052-QT-DT35A** will

automatically exit Walk Test Mode after 3 minutes.

#### *5.3.3. In Idle Mode*

Idle Mode is only applicable to Smoke Detector (SD), Carbon Monoxide Detector (CO), Motion Sensor (IR), and Water Sensor (WS).

- **Step 1.** Press the **Test button** of the devices mentioned above (SD, CO, IR, WS), and a signal will be sent to CTC-1052- QT-DT35A indicating it is ready to conduct Walk Test.
- **Step 2.** Within 30 seconds, Move the device to your desirable location in the house, and press its **TEST button** again to observe the range for its operation.
- **Step 3.** If CTC-1052-QT-DT35A responds with **one long beep**, then the particular device is within the operation range.
- **Step 4.** Please wait for at least 30 seconds before conducting Walk Test for another device under Idle Mode.

## **5.4 Global Test**

• Global Test is used to test if the complete system is working properly.

To do the Global Test:

- **Step 1.** Press the **RESET** button once.
- **Step 2. Within 5 seconds**, press Pendant button.
- **Step 3.** CTC-1052-QT-DT35A will emit a short beep, voice prompt "Global Test", and report to Monitoring Center.

# **5.5 Manual Test Report**

 Test Report is used to test if panel can make a successful report to the CMS.

To make a Test report:

- **Step 1.** Press the **TEST** button once.
- **Step 2.** 1052-QT-DT35A will play voice prompt "Test Call being placed". and dial the test call number to CMS.
- **Step 3.** When the CMS operator answers the call, two-way communication

will be established. Or the test call can be routed to a voicemail by CMS.

# **5.6 Factory Reset**

CTC-1052-QT-DT35A will clear all programmed parameters by the following sequence:

- **Step 1.** Press the Power Button to power off the panel.
- **Step 2.** Hold down both the **HELP** & **RESET** buttons while pressing the power button again to power on the panel. Keep holding the buttons until one **long beep** is heard, indicating that the Factory Reset is successful.

**Step 4.** Release both buttons.

#### *<NOTE>*

 Once the **Factory Reset** is executed, all the programmed data is returned to its default value and all the devices that have been learnt-in are removed. You will have to do the programming and learn-in the devices one-by-one again.

# *6. Appendix*  **6.1. CID Event Code**

The message composition for CID Event code is in the form:

**ACCT MT QXYZ GG C1C2C3**

And is explained in the following table:

![](_page_48_Picture_224.jpeg)

- **100 Panel emergency** 
	- ◆ When HELP button is pressed.
- **101 Personal emergency** 
	- When the Wrist Transmitter / Emergency Pendant (WTR) or Fall Sensor is pressed.
- **102 Inactivity** 
	- ♦ If no sudden movement within 10 seconds after fall detection, an inactivity code will be sent to Central Monitoring **Station**
- **111 Smoke emergency** 
	- ◆ When the Smoke Detector (SD) is triggered.
- When the Test Button of the Smoke Detector (SD) is pressed.
- **120 Fall emergency** 
	- ◆ When Fall Sensor is triggered
- **147 Sensor Supervisory Failure** 
	- ◆ When CTC-1052-QT-DT35A is unable to receive the signal transmitted from the Wrist Transmitter for a pre-set period by Command #49, the Green LED will flash every 2 seconds.
- **154 Water emergency** 
	- ◆ When Water Sensor (WS) is triggered
- **158 Low temperature report** 
	- When temperature is below Low Temperature Reporting Threshold
- **159 High temperature report** 
	- When temperature is above High Temperature Reporting Threshold
- **162 Carbon Monoxide emergency** 
	- ◆ When Carbon Monoxide Detector (CO) is triggered
	- When the Test Button of Carbon Monoxide Detector (CO) is pressed.
- **176 Carbon Dioxide Alarm** 
	- When CO2 concentration value reaches or exceeds the Alarm Reporting threshold.
- **301 Panel AC Failure** 
	- When AC power fails for more than 10 sec, the Green LED flashes every sec with a beep every 30 seconds.
- **302 Panel Low battery** 
	- ◆ When CTC-1052-QT-DT35A is under Low Battery status, the Green LED flashes every 2 seconds.
- **311 Panel Battery Disconnection** 
	- ◆ When CTC-1052-QT-DT35A is under Battery Not Connected status, the Green LED flashes every 2 seconds.
- **373 Smoke Low Battery** 
	- ◆ When Smoke Detector is under Low Battery Status, the Green LED flashes every 2 seconds.
- **380 WTR Low Battery** 
	- ◆ When Wrist Transmitter / Emergency

Pendant (WTR) is Low on Battery, the Green LED flashes every 2 seconds.

- **383 IR Tamper open** 
	- ◆ When the IR Tamper is opened.
- **384 Other devices Low Battery** 
	- ◆ When other devices are under Low Battery Status, the Green LED flashes every 2 seconds
- **601 Manual trigger Test Report** 
	- ◆ When the Test Button is pressed, test report is sent to monitoring center.
- **602 Periodic Test Report** 
	- ◆ When CTC-1052-QT-DT35A reports Periodic test call to monitoring Center.
- **606 Follow-On Function** 
	- ◆ When CTC-1052-QT-DT35A receives kiss-off from Monitoring Center for opening Speech channel.
- **611 Global test** 
	- ◆ When CTC-1052-QT-DT35A reports Global Test to Monitoring Center.
- **641 Mobility** 
	- ◆ When CTC-1052-QT-DT35A makes Mobility Timer Expired reporting.

## *<NOTE>*

- This event code will be sent with a fixed zone number of **071**
- **706 Medication Non-Adherence** 
	- When the scheduled-dose is still not taken after "Time for Medicine" alarm expires (default: 30 minutes).
- **707 Medication Dispenser Mechanism Jam** 
	- When the Medication Dispenser is jammed (e.g. White T-Bar not in the correct position).
- **301 Medication Dispenser AC Fail** 
	- When AC Power for the Medication Dispenser fails and lasts for 24 hours.

# **6.2. CTC-1052-QT-DT35A Programming Command Table**

![](_page_50_Picture_316.jpeg)

![](_page_51_Picture_257.jpeg)

# **6.3. CTC-1052-QT-DT35A Voice Prompts**

The Control Panel plays voice prompts on important occasions to report its condition or remind you to take a specific action. Information on voice prompts is provided in the chart below.

![](_page_52_Picture_166.jpeg)

#### *Federal Communication Commission Interference Statement*

This equipment has been tested and found to comply with the limits for a Class B digital device, pursuant to Part 15, Part 22, Part 24, and Part 27 of the FCC Rules. These limits are designed to provide reasonable protection against harmful interference in a residential installation.

This equipment generates, uses and can radiate radio frequency energy and, if not installed and used in accordance with the instructions, may cause harmful interference to radio communications. However, there is no guarantee that interference will not occur in a particular installation. If this equipment does cause harmful interference to radio or television reception, which can be determined by turning the equipment off and on, the user is encouraged to try to correct the interference by one of the following measures:

. Reorient or relocate the receiving antenna.

- . Increase the separation between the equipment and receiver.
- . Connect the equipment into an outlet on a circuit different from that to which the receiver is connected.

. Consult the dealer or an experienced radio/TV technician for help.

*FCC Caution*: To assure continued compliance, any changes or modifications not expressly approved by the party responsible for compliance could void the user's authority to operate this equipment. (Example - use only shielded interface cables when connecting to computer or peripheral devices).

#### *FCC Radiation Exposure Statement*

This equipment complies with FCC RF radiation exposure limits set forth for an uncontrolled environment. This equipment should be installed and operated with a minimum distance of 20 centimeters between the radiator and your body.

This transmitter must not be co-located or operating in conjunction with any other antenna or transmitter.

The antennas used for this transmitter must be installed to provide a separation distance of at least 20 cm from all persons and must not be co-located or operating in conjunction with any other antenna or transmitter.

This device complies with Part 15, Part 22, Part 24, and Part 27 of the FCC Rules. Operation is subject to the following two conditions:

(1) This device may not cause harmful interference, and

(2) This device must accept any interference received, including interference that may cause undesired operation.

#### *Industry Canada Statement*

This device complies with Industry Canada RSS-130, RSS-132, RSS-133, RSS-139 standard. Operation is subject to the following two conditions: (1) this device may not cause interference, and (2) this device must accept any interference, including interference that may cause undesired operation of the device.

Le pré sent appareil est conforme aux CNR d'Industrie Canada applicables aux appareils radio exempts de licence. L'exploitation est autorisée aux deux conditions suivantes : (1) l'appareil ne doit pas produire de brouillage, et (2) l'utilisateur de l'appareil doit accepter tout brouillage radioélectrique subi, même si le brouillage est susceptible d'en compromettre le fonctionnement.

#### *IC Radiation Exposure Statement:*

This equipment complies with IC RSS-102 radiation exposure limit set forth for an uncontrolled environment. This equipment should be installed and operated with minimum distance 20 cm between the radiator and your body.

Cet équipement est conforme aux CNR-102 d'Industrie Canada. Cet équipement doit êtreinstallé et utilisé avec une distance minimale de 20 centimètres entre le radiateur et votrecorps. Cet émetteur ne doit pas être co-localisées ou opérant en conjonction avec autreantenne ou émetteur. Les antennes utilisées pour cet émetteur doivent être installés etfournir une distance de séparation d'au moins 20 centimètre de toute personne et doit pas être co-située ni fonctionner en conjonction avec une autre antenne ou émetteur.